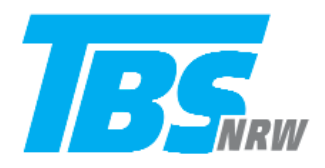

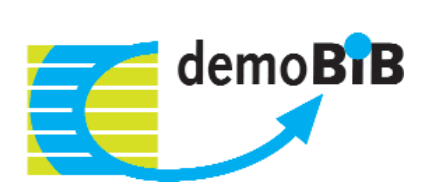

## DemografieKompass

Die betriebliche Altersstruktur erfassen und Handlungsbedarfe benennen

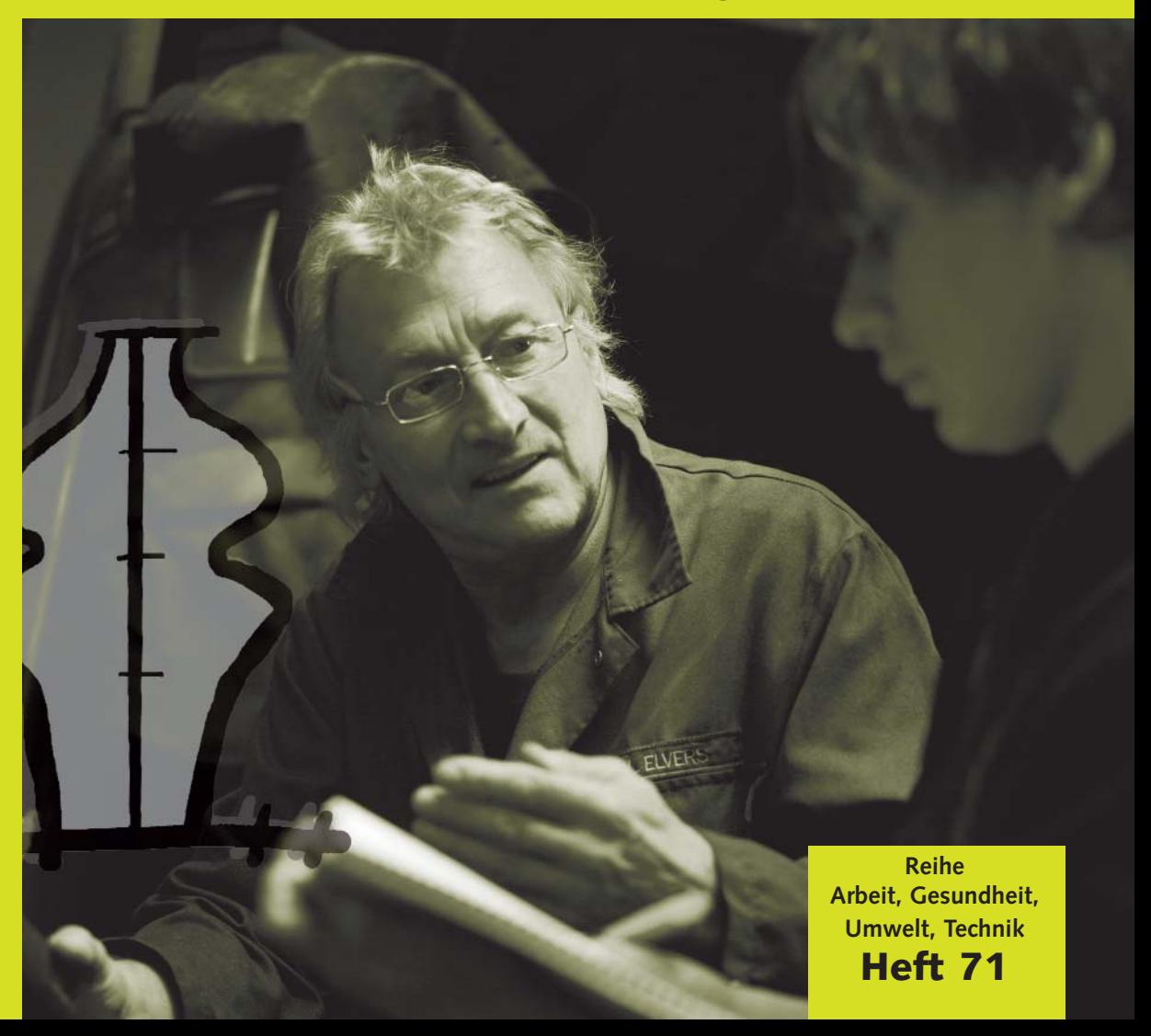

#### Impressum

#### **Autoren:**

Mehring, Stefani Ruf, Urs Peter Weddige, Friedrich

**Grafik und Layout:**  Fellermann, Elisabeth

**Foto:**  Mette, Veit

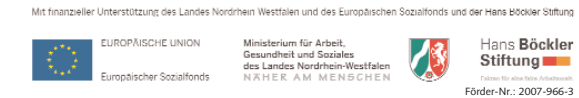

Diese Broschüre wurde im Rahmen des Projekts "Betriebliche Beschäftigungsfähigkeit im demografischen Wandel (demoBiB)" erstellt. www.demobib.de

#### © und Herausgeber

Technologieberatungsstelle beim DGB NRW e.V. Westenhellweg 92 - 94 44137 Dortmund Tel. 02 31/24 96 98-0 Fax 02 31/24 96 98-41 www.tbs-nrw.de

Die TBS ist eine vom Ministerium für Arbeit, Gesundheit und Soziales des Landes Nordrhein-Westfalen geförderte Einrichtung.

Dortmund, Oktober 2008

## DemografieKompass

### Die betriebliche Altersstruktur erfassen und Handlungsbedarfe benennen

#### Unsere Broschüren zum Thema

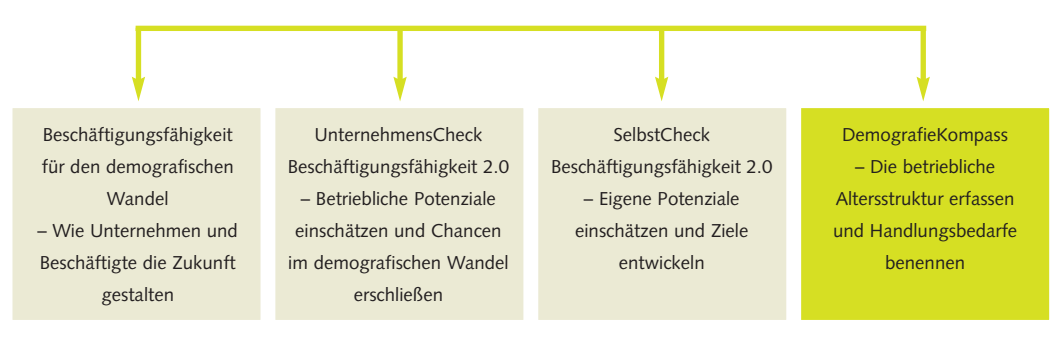

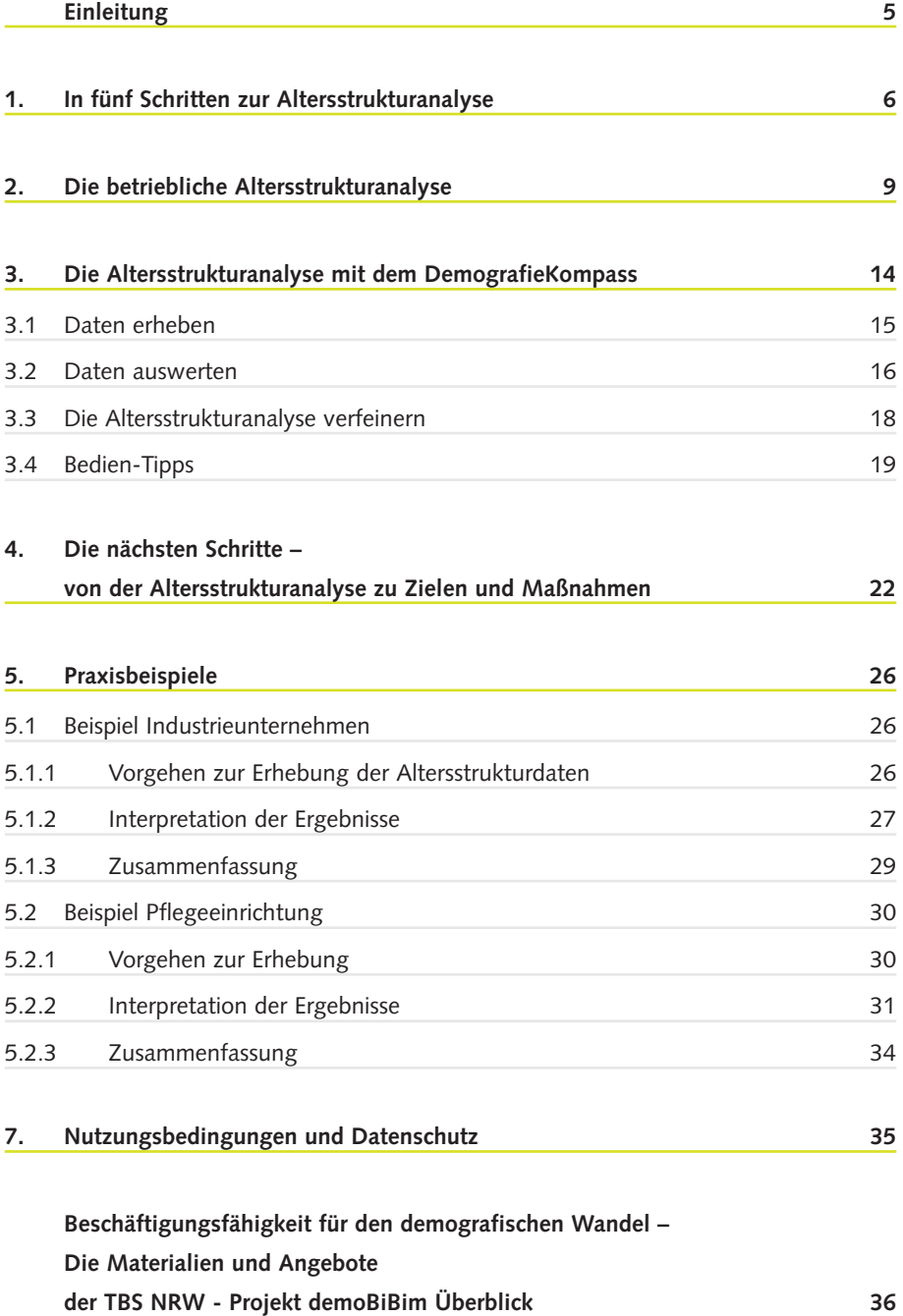

### **Einleitung**

#### **Warum Sie diese Broschüre interessieren wird:**

- Sie sind in der **Geschäftsleitung** tätig oder **tragen Verantwortung** im Unternehmen: Sie hören immer häufiger vom demografischen Wandel und fragen sich, welche Bedeutung dieser für Ihr Unternehmen hat? Sie haben keine genauen Kenntnisse über die Altersstruktur in Ihrem Betrieb und wollen überprüfen, welche Auswirkungen die geplanten Einschränkungen bei den Möglichkeiten zur Frühverrentung haben? Sie möchten schnell und effektiv Handlungsbedarfe erkennen, die durch die Veränderungen der betrieblichen Altersstruktur in der Zukunft entstehen können.
- Sie sind Mitglied im **Betriebsrat**: Sie wollen wissen, was am Thema demografischer Wandel dran ist und welche Auswirkungen er auf Ihr Unternehmen hat? Sie interessieren sich für die betriebliche Altersstruktur Ihres Unternehmens und wollen diese untersuchen? Sie möchten die Themen kennen, die für die Beschäftigten und das Unternehmen in Zukunft wichtig werden? Sie möchten gezielt Einfluss nehmen und brauchen einen Hebel, mit dem Sie ansetzen können.
- Sie sind **MitarbeiterIn** in einem Unternehmen: Sie möchten wissen, wie die Altersstruktur in Ihrem Unternehmen oder Ihrer Abteilung aussieht, um sich auf kommende Veränderungen einstellen zu können und Ihrem Betrieb Anregungen für die Bearbeitung wichtiger Zukunftsthemen zu geben? Dafür suchen Sie nach einem Instrument, das Sie schnell und einfach ohne detaillierte Daten anwenden können.
- Sie sind **BeraterIn**: Jedes Unternehmen mit seinen Möglichkeiten und Problemen ist ein Unikat. Schnell und einfach einen Überblick über die Altersstruktur im Betrieb zu bekommen hilft dabei, Themen und Ziele passend zu bestimmen.

Durch den demografischen Wandel verändert sich die Altersstruktur der Menschen in Deutschland. Damit verändert sich auch die Altersstruktur der erwerbsfähigen Menschen und der Beschäftigten in den Unternehmen. Die Unternehmen sind gefordert zu prüfen, welcher Handlungsbedarf hieraus für sie entsteht. Um Ihre Verantwortung für die Zukunftsfähigkeit wahrnehmen zu können und aktiv zu werden, benötigen Sie als die Verantwortlichen in Unternehmen, als Geschäftsführer, Personalleiter, -entwickler und Betriebsräte, Informationen sowie schnelle und einfache Instrumente für die Analyse.

Wir von der TBS NRW empfehlen Ihnen den DemografieKompass. Mit diesem Software-Instrument können Sie die Altersstruktur schnell und einfach erkunden, denn der DemografieKompass liefert Ihnen bereits nach kurzer Zeit wertvolle Ergebnisse. Mit denen erkennen Sie, in welchen Bereichen aufgrund des Alterns der Belegschaften sowie durch den Wechsel von Mitarbeitenden in den Ruhestand, Handlungsbedarfe entstehen. Der DemografieKompass ist ein Werkzeug für Unternehmer, Personalverantwortliche, Betriebsräte, Personalräte und Mitarbeitervertretungen. Die Nutzung ist kostenfrei. Die gewerbliche Nutzung des DemografieKompasses ist ebenfalls, unter Berücksichtigung der Lizenzbedingungen für TBS Software, kostenfrei.

Mit den im Projekt demoBiB entwickelten Instrumenten DemografieKompass, UnternehmensCheck Beschäftigungsfähigkeit, SelbstCheck Beschäftigungsfähigkeit und den Wegweisern zur Entwicklung von Zielen und Maßnahmen, bieten wir Ihnen die passenden Werkzeuge, um die Zukunft erfolgreich anzugehen!

## *1.* In fünf Schritten zur Altersstrukturanalyse

Sie wollen schnell und unkompliziert einen Überblick über die Altersstruktur in Ihrem Unternehmen gewinnen und überprüfen, wie sich diese Struktur in den nächsten Jahren verändern wird? Dann sind der DemografieKompass Online oder der KurzCheck im DemografieKompass für Windows die richtigen Instrumente für Sie.

In fünf Schritten verschaffen Sie sich gezielt einen Überblick über die aktuelle Situation in Ihrem Betrieb und können Prognosen für die Zukunft erstellen.

Ihre betriebliche Altersstrukturanalyse und Prognose starten Sie direkt mit dem DemografieKompass Online auf www.demobib.de oder durch Installation des Demografie-Kompass für Windows auf Ihrem PC.

Haben Sie das Online-Tool aufgerufen oder den DemografieKompass für Windows aktiviert? Dann erfahren Sie im Folgenden, wie Sie die Anwendung am besten nutzen.

#### Schritt 1: Eingabe der Anzahl Gesamtmitarbeitende

Geben Sie die Anzahl der Mitarbeitenden, die in die Altersstrukturanalyse einbezogen werden sollen, in das Feld "Anzahl MitarbeiterInnen" ein.

#### Schritt 2: Eingabe und Definition von Kategorien

Legen Sie fest, für welche Beschäftigtengruppen eine Analyse erstellt werden soll.

Vorgegeben sind fünf Kategorien, die unterschiedliche Qualifikationsniveaus berücksichtigen: Hochschule/Fachhochschule, Meister/Techniker, Berufsausbildung, Angelernt und Sonstige. Sie können diese Vorgabe übernehmen oder eigene Kategorien benennen, indem Sie auf den Button "Kategorien ändern" klicken. Sinnvoll sind zum Beispiel Funktionen innerhalb Ihres Unternehmens wie Produktionsmitarbeitende und Schichtführende oder Pflegekräfte und Leitungskräfte. Möchten Sie nur einen schnellen Überblick über die Gesamtbelegschaft erhalten, verwenden Sie nur eine Kategorie und geben dort die Daten zur gesamten Belegschaft ein.

Anschließend erfassen Sie die Anzahl der Beschäftigten in den jeweiligen Kategorien. Dazu verschieben Sie die Regler oder geben die Anzahl der Beschäftigten direkt in die Felder auf der rechten Seite ein. Liegen Ihnen nicht alle Daten genau vor, können Sie diese auch schätzen.

Die Anzahl der Beschäftigten, die Sie noch einer Gruppe zuweisen müssen, wird in dem Feld "Verbleibende MitarbeiterInnen" angezeigt. Sobald sämtliche Mitarbeitenden zugeordnet sind erscheint ein grüner Haken und Sie gehen zum nächsten Schritt über.

#### Schritt 3: Kurz- oder Detailanalyse

Für eine schnelle Einschätzung Ihrer betrieblichen Altersstruktur wählen Sie die Taste "Kurz-Analyse" (Abbildung 1). Hier legen Sie eine einheitliche Altersstruktur für Beschäftigtengruppen in den verschiedenen Kategorien fest. Für eine genaue Erfassung und detailliertere Auswertung wählen Sie die Taste "Detail-Analyse" und bestimmen im nächsten Schritt die Altersstruktur für jede Kategorie einzeln.

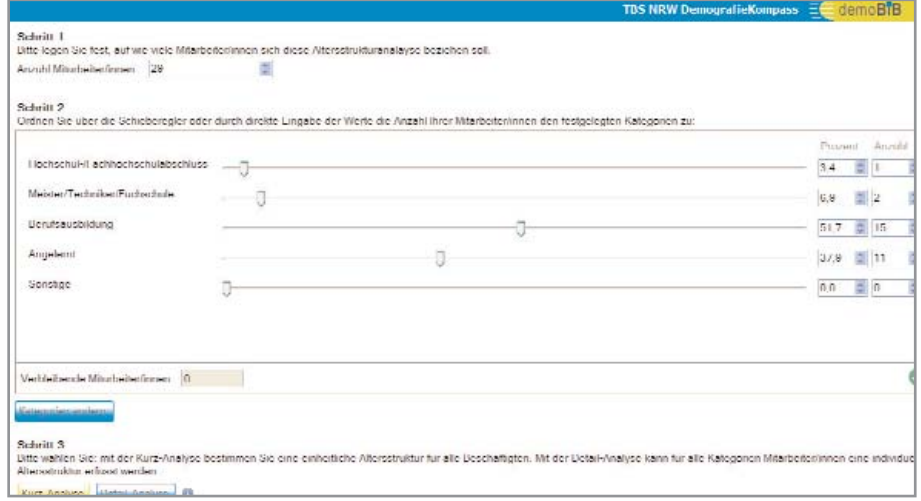

**Abbildung 1: Eingabe der Daten mit der Kurz-Analyse im KurzCheck**

#### Schritt 4: Erfassen der Altersstruktur

Definieren Sie, welche Altersstruktur im Unternehmen bzw. den diversen Bereichen besteht. Für die Erstellung der Altersstruktur stehen Ihnen an dieser Stelle ebenfalls Regler und Kästchen für die direkte Eingabe zur Verfügung.

Zur ersten Orientierung und für den Fall, dass Sie Ihre Altersstruktur im Betrieb nicht genau kennen, bietet der DemografieKompass vier Vorgabeeinstellungen an. Wählen Sie zwischen den Vorgaben "Alterszentriert", "Mittenzentriert" oder "Jugendzentriert". Auch eine "Ausgewogene" Altersverteilung steht zur Wahl.

Selbst wenn Sie eine Vorgabeeinstellung nutzen, können Sie die Regler weiterhin verschieben und die Angaben feinjustieren. Alternativ steht das Feld "Anzahl" für eine direkte Eingabe der Beschäftigtenanzahl zur Verfügung.

Haben Sie sich in Schritt 3 für die "Detail-Analyse" entschieden, können Sie diese Einstellungen für jede Kategorie vornehmen und erhalten so im nächsten Schritt eine detailliertere Auswertung.

#### Schritt 5: Ergebnisse einschätzen und bewerten

In diesem letzten Schritt betrachten Sie die Ergebnisse Ihrer Altersstrukturanalyse. Anschließend können Sie eine Prognose für die Zukunft treffen.

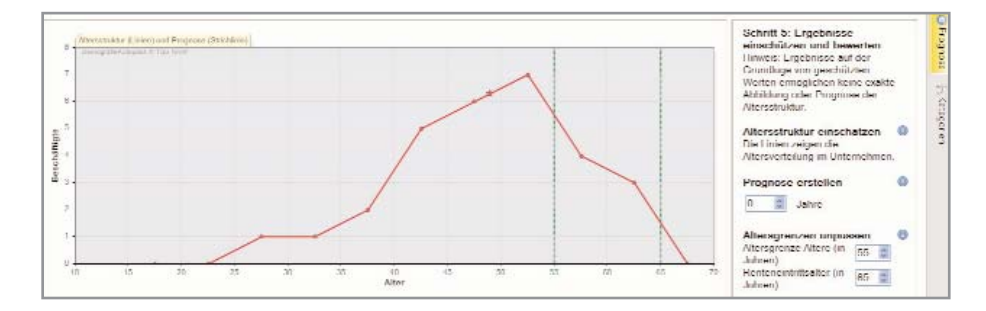

**Abbildung 2: Grafische Darstellung der Altersstruktur**

Die Auswertung ist in drei Bereiche gegliedert. Auf der linken Seite wird die Altersstrukturanalyse grafisch (Abbildung 2) dargestellt. Die Grafik stellt die Altersstruktur zunächst über das gesamte Unternehmen oder den gewählten Bereich als Linie dar.

Auf der rechten Seite sehen Sie die Einstellungsmöglichkeiten für die Prognosen (Abbildung 3). Klicken Sie auf die Schaltfläche "Kategorien" neben dem Feld für die Einstellungen um auszuwählen, welche der eingegebenen Kategorien angezeigt werden.

Berechnen Sie die Prognose für einen beliebigen Zeitraum, indem Sie diesen in dem Feld "Prognose erstellen" eingeben. Als Ergebnis beobachten Sie in Echtzeit, wie die Alterskohorten mit den Jahren nach rechts wandern, dargestellt durch die gestrichelte Linie.

Neben der Auswahl des Prognosezeitraumes können Sie festlegen, wo Sie die Altersgrenze für ältere Beschäftigte setzen möchten ("Altersgrenze Ältere"). Dieser Wert und das von Ihnen gewählte voraussichtliche durchschnittliche "Renteneintrittsalter" (in der oberen Grafik dargestellt durch die gestrichelten senkrechten grünen Linien) bilden die Grundlage für die Berechnung des zukünftigen Personalbedarfs sowie die zu erwartende Zu- bzw. Abnahme der Anzahl älterer Beschäftigter. In der Grafik finden Sie diese Gruppen in dem Bereich zwischen den beiden senkrechten grünen Linien. In der unteren Grafik zeigen Ihnen die beiden Balken im Diagramm an, wie viele Personen im Prognose-Zeitraum das Unternehmen aufgrund des Renteneintritts verlassen bzw. wie sich die Anzahl der älteren Beschäftigten verändern wird.

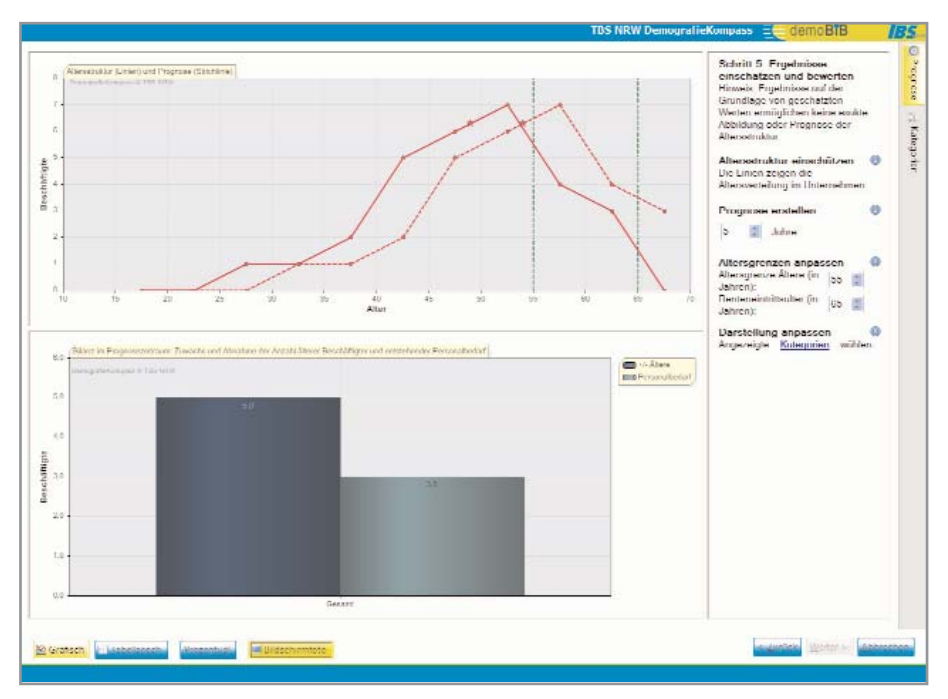

**Abbildung 3: Gesamte Ergebnisdarstellung der Altersstrukturanalyse**

Die angezeigten Daten lassen sich auch prozentual darstellen. Wenn Sie mit der Maus über die Punkte in den Grafen fahren, werden Ihnen die einzelnen Werte angezeigt. Zudem haben Sie die Möglichkeit, zwischen einer grafischen und tabellarischen Darstellung der Ergebnisse zu wählen.

Weitere Kategorien blenden Sie ein, indem Sie auf die Schaltfläche "Kategorien" am

rechten Rand der Anwendung klicken. Damit ändert sich auch das Bild auf der rechten Seite. Unter dem Punkt "Sichtbare Datenreihen" können Sie die verschiedenen Kategorien auswählen.

Bereits mit diesen fünf Schritten erhalten Sie einen Überblick über die gegenwärtige Altersstruktur im Betrieb und wahrscheinliche Zukunftstrends. Damit können Sie einschätzen, wie und in welchen Bereichen durch den demografischen Wandel und das Altern der Belegschaft Handlungsbedarf entsteht. Diese ersten Ergebnisse ermöglichen es Ihnen, zielgerichtet genauere Analysen zu erstellen. Wenn Sie bis zu dieser Stelle mit Schätzwerten gearbeitet haben, sollten Sie berücksichtigen, dass die erhaltenen Werte von der Realität abweichen können. Beachten Sie bitte: Im DemografieKompass Online und dem KurzCheck im DemografieKompass in der Version für Windows geben Sie die Daten zur Altersverteilung der Mitarbeitenden in der Regel in Fünfjahresintervallen ein. Durch diese vereinfachte Datenerfassung ist die Genauigkeit der Ergebnisse eingeschränkt. Um jahresgenaue Prognosen zu erstellen, nutzen Sie den ExpertenCheck des DemografieKompasses für Windows oder wählen Sie im KurzCheck bzw. der Onlineversion im Schritt 4 die Funktion "Genaue Erfassung".

Weitere Hinweise zur Nutzung des ExpertenChecks erhalten Sie in Kapitel 4.

# *2.* Die betriebliche Altersstrukturanalyse

Mit der Altersstrukturanalyse erheben Sie Daten zur Altersverteilung der Beschäftigten eines Unternehmens bzw. einzelner Bereiche und Abteilungen. Zusätzliche Informationen erhalten Sie, wenn Sie die Analyse um weitere Daten wie beispielsweise das Alter, die Qualifikation, den Funktionsbereich, die Position oder das Geschlecht erweitern.

Durch die Berechnung von Prognosen lässt sich frühzeitig erkennen, ob und inwiefern durch das Altern der Belegschaft im Unternehmen Handlungsbedarfe entstehen werden.

Mit einer Bestandsaufnahme zur Altersstruktur in unterschiedlichen Bereichen und verschiedenen Mitarbeitenden-Gruppen können Sie diese genauer benennen. Mögliche Merkmale sind:

- Alter der Beschäftigten zum Stichtag п
- Zugehörigkeit zu Abteilungen und Bereichen m,
- Position im Unternehmen
- Qualifikation bzw. Ausbildung
- Geschlecht
- Beschäftigungstyp
- Dauer der Betriebszugehörigkeit

Kernelement betrieblicher Altersstrukturanalysen sind Modellrechnungen zur Entwicklung der Altersstruktur innerhalb bestimmter Zeitintervalle. Die Ergebnisse zeigen Ihnen

- a) die Zu- bzw. Abnahme der Anzahl an Beschäftigten in einzelnen Altersgruppen
- b) den Umfang des Personalbedarfs infolge des Wechsels von Mitarbeitenden in den Ruhestand.

Diese Berechnungen besitzen eine starke Aussagekraft, sobald sie differenziert für Bereiche und Abteilungen eines Unternehmens bzw. Beschäftigtengruppen durchgeführt werden.

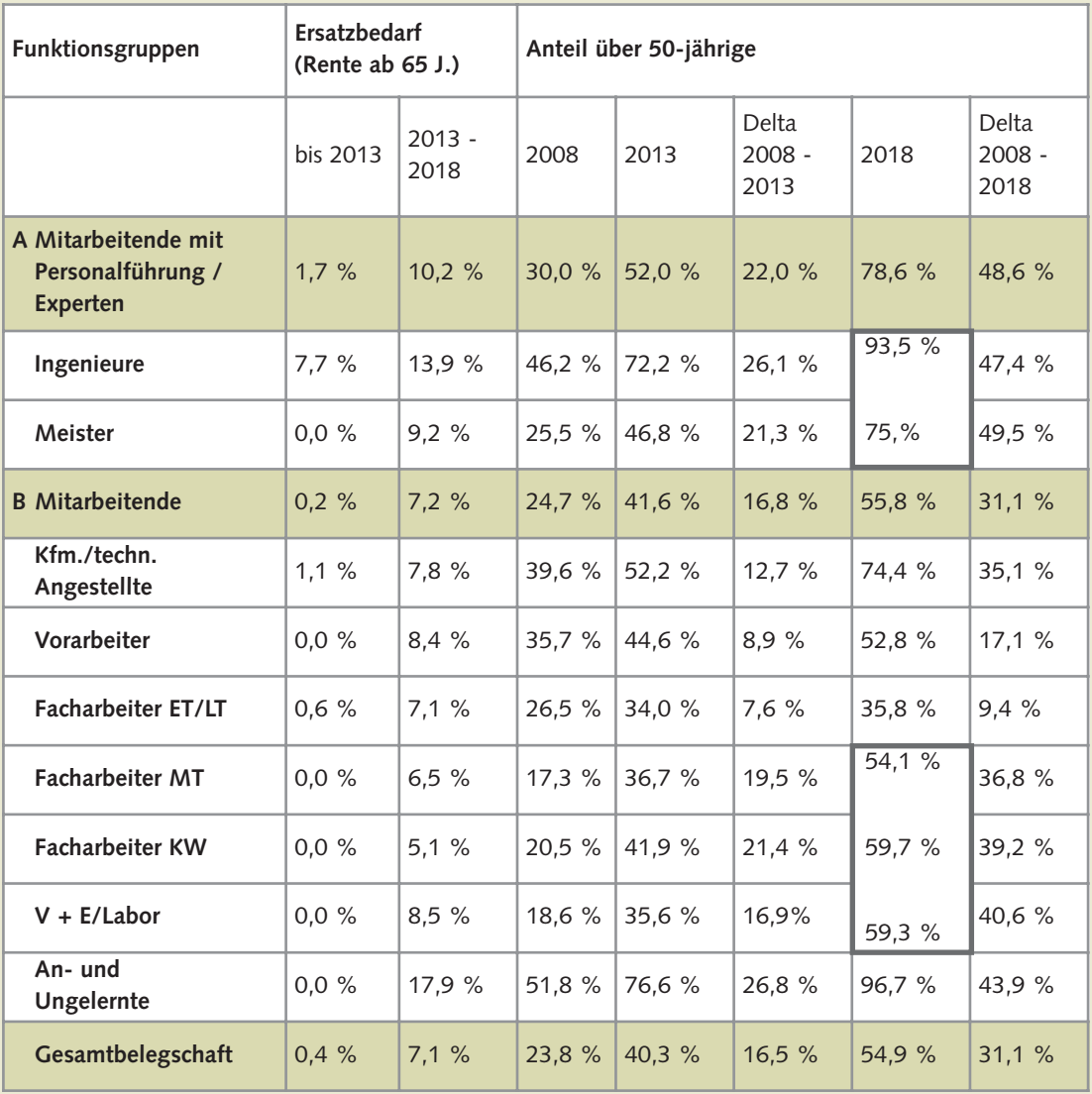

#### Tabelle 1: Alterstruktur nach Funktionsgruppen

Unternehmen verfügen über individuelle demografische Strukturen. Deren Entwicklung ist nur mittelbar durch die demografische Entwicklung der Gesellschaft beeinflusst. Betrieblicher Handlungsbedarf entsteht in erster Linie durch erwartbare Veränderungen der Personal- und Altersstruktur im Unternehmen. Der demografische Wandel in der Gesellschaft verändert jedoch die Rahmenbedingungen für die Personalbeschaffung in den Unternehmen. Abhängig von der betrieblichen Situation werden die Folgen in den Unternehmen unterschiedlich stark sein. Um den Handlungsbedarf zu erkennen ist es sinnvoll, die betriebliche Ausgangssituation durch eine Altersstrukturanalyse zu bestimmen.

Zahlreiche Unternehmen verfügen über eine Belegschaft, deren Altersstruktur in etwa einem der vier folgenden typischen Profile entspricht:

- Balanciert / Ausgewogen
- Jugendzentriert T.
- Komprimiert / Mittenzentriert П
- Alterszentriert

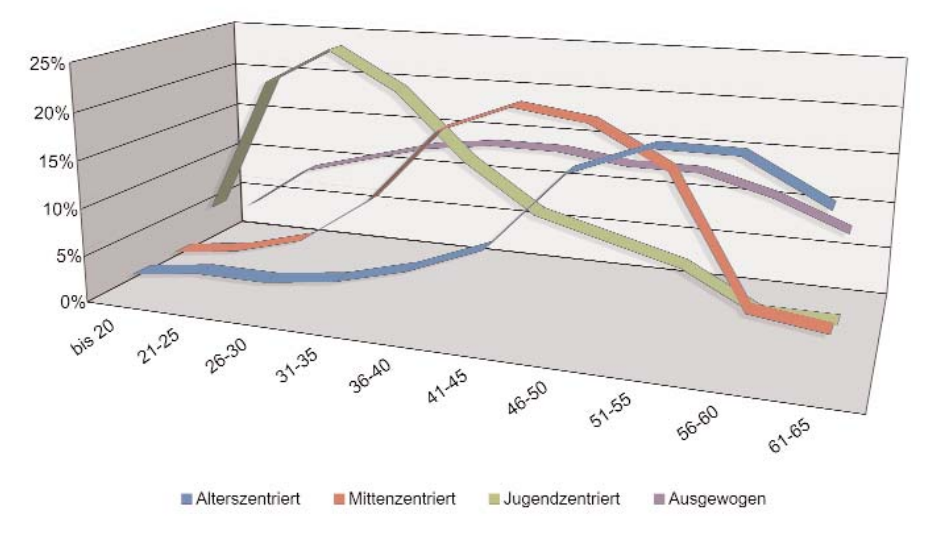

**Abbildung 4: Typische betriebliche Altersstrukturen**

Unternehmen mit einer **balancierten Altersstruktur** verfügen über eine Belegschaft, in der alle Altersgruppen annähernd gleich stark vertreten sind. Dies setzt voraus, dass sowohl junge Beschäftigte in relevanter Zahl in das Unternehmen eintreten, aber auch ein großer Anteil älterer Beschäftigter bis zum Erreichen des Ruhestandes im Unternehmen verbleibt.

**Jugendzentrierte Unternehmen** sind durch eine sehr hohe Anzahl junger und jüngerer Beschäftigter gekennzeichnet. Hier sind nur wenig Ältere zu finden. Beispielhaft für diesen Typ sind junge und stark wachsende Unternehmen.

Ein hoher Anteil Beschäftigter in den mittleren Alterssegmenten kennzeichnet Unternehmen mit einer **komprimierten / mittenzentrierten Altersstruktur**. Diese in zahlreichen älteren Unternehmen anzutreffende Altersverteilung resultiert häufig aus den bisherigen Strategien zum Personalabbau. Ältere Mitarbeitende haben das Unternehmen über Frühverrentung und andere Maßnahmen verlassen, gleichzeitig wurden nur wenige jüngere Mitarbeitende eingestellt.

**Alterszentrierte Belegschaften** sind vergleichsweise selten anzutreffen. Sie kennzeichnet ein hoher Anteil älterer Beschäftigter und ein besonders niedriger Anteil von jungen Mitarbeitenden.

Die Altersstrukturen unterscheiden sich zwischen den verschiedenen Unternehmen, aber auch innerhalb der Betriebe. So kann zum Beispiel die Vertriebsabteilung eine ganz andere Altersstruktur als die Produktionsabteilung aufweisen.

Auch in der gleichen Branche unterscheiden sich Unternehmen oft in ihrer Altersstruktur. Diese hängt von der Personalpolitik und Unternehmenskultur der Betriebe, aber auch von dem Alter des Unternehmens und der Unternehmensentwicklung ab.

Für eine unkomplizierte Altersstrukturanalyse sind der DemografieKompass Online oder der DemografieKompass für Windows der TBS NRW geeignete Instrumente. Die Anwendungen ermöglichen es Ihnen, intuitiv und ohne statistisches Fachwissen, Altersstrukturanalysen zu erstellen.

Die mit dem DemografieKompass ermittelten Informationen zur Altersstruktur im Betrieb und der Vorausberechnung der zukünftigen Veränderungen illustrieren, in welchen Bereichen Handlungsbedarfe bestehen. Die Auswertung der erstellten Prognose zeigt die Zu- bzw. Abnahme der Anzahl älterer Beschäftigter in den von Ihnen erfassten Beschäftigtengruppen bzw. Unternehmensbereichen (im DemografieKompass "Kategorien" genannt). Ein weiteres Handlungsfeld liegt in der Personalbeschaffung aufgrund von vorhersehbarem Personalbedarf durch den Wechsel von Beschäftigten in den Ruhestand.

Diese Informationen können Sie dazu nutzen, sich auf eine alterns- bzw. altersgerechte Beschäftigung von älteren Mitarbeitenden im Betrieb frühzeitig einzustellen. Auf diese Weise verschaffen Sie sich rechtzeitig den geeigneten Handlungsspielraum, um bedarfsgerecht ältere Beschäftigte für neue Aufgaben zu qualifizieren. Andere Beschäftigte wiederum können zeitnah in die Lage versetzt werden, teilweise die Aufgaben der in naher Zukunft ausscheidenden Mitarbeitenden zu übernehmen – so gewährleisten Sie den Wissenstransfer. Steigt der Anteil älterer Beschäftigter stark an, kann die gesundheitsförderliche Gestaltung der Arbeit ein Thema im Unternehmen sein, damit auch schwere körperlich oder psychisch belastende Arbeiten möglichst bis zum Rentenalter geleistet werden können. Die verschiedenen Maßnahmen können somit sowohl die Arbeitsorganisation als auch die Arbeitsbedingungen und deren Anpassung an zukünftige Entwicklungen betreffen.

Sind bei der Altersstrukturanalyse Bereiche mit wenigen qualifizierten Beschäftigten gefunden worden, ist zu überprüfen, ob durch Weiterbildung oder die Anreicherung der Tätigkeiten die Beschäftigungsfähigkeit verbessert werden kann.

Die Altersstruktur im Unternehmen zu analysieren und zu interpretieren ist eine bedeutende Aufgabe zur Stärkung der Zukunftsfähigkeit des Betriebes. Jedes Ergebnis ist deshalb individuell zu betrachten und auszuwerten, um geeignete Handlungsfelder zu bestimmen.

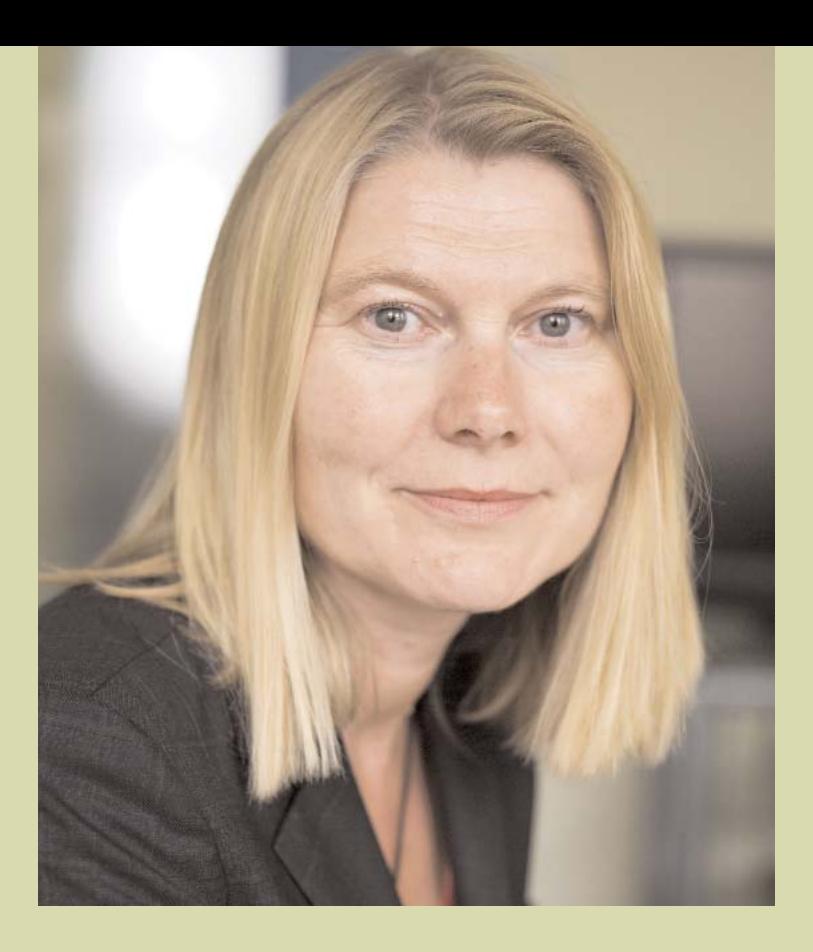

*"Der DemografieKompass ist einfach in der Handhabung, aber sehr informativ in den Auswertungen. Mit wenigen Eckdaten erhält man einen guten Überblick über die derzeitige Alterstruktur und die Szenarien in den folgenden Jahren. Die Prognosen bieten eine gute Möglichkeit Handlungsschritte zu entwickeln und auf den Weg zu bringen. Der DemografieKompass ist schnell in der Bedienung und zeigt die Ergebnisse in den Grafiken anschaulich auf. Insbesondere bei mittleren und größeren Abteilungen erhält man schnell einen guten Überblick über die Altersstruktur und den beruflichen Status."*

> Richildis Wälter, Referentin für Altenarbeit, Ehrenamtliche und Frauen, ARBEITERWOHLFAHRT Kreisverband Bielefeld e.V.

# Die Altersstrukturanalyse *3.* mit dem DemografieKompass

Mit dem DemografieKompass können Sie sowohl eine schnelle Einschätzung als auch eine detaillierte Analyse der aktuellen und zukünftigen Altersstruktur im Unternehmen erstellen. Auf Basis Ihrer betrieblichen Daten illustriert der DemografieKompass mögliche Handlungsbedarfe. Damit unterstützt Sie das Tool bei der Planung des Personalbedarfs und der Personalentwicklung. Eine wachsende Anzahl älterer Mitarbeitender im Unternehmen bzw. in einzelnen Bereichen oder Personalbedarf aufgrund des Wechsels von Mitarbeitenden in den Ruhestand sind dabei häufig die Themen. Die anschauliche Darstellung der Ergebnisse sowie die flexiblen und einfach zu bedienenden Funktionen zur Datenauswertung ermöglichen es, die Ergebnisse der betrieblichen Altersstrukturanalyse einem breiteren Kreis vorzustellen und gemeinsam Ziele und Lösungen zu entwikkeln, die auf die betriebliche Situation zugeschnitten sind.

Kernbestandteil der Arbeit mit dem DemografieKompass ist die Erfassung der Altersstruktur der Belegschaft. Sinnvoll ist, dabei nicht nur das Alter aller Beschäftigten abzubilden, sondern auch die Altersverteilung in unterschiedlichen Beschäftigtengruppen. Die Größe und Art dieser Gruppen bzw. Kategorien können Sie im DemografieKompass selbst definieren.

Für die Analyse der Altersstruktur bieten wir Ihnen zwei Versionen des Tools: Mit dem DemografieKompass Online schätzen Sie direkt über Ihren Webbrowser die Altersstruktur ein. Mit dem DemografieKompass für Windows PCs steht Ihnen nach einer kurzen Installation ein Werkzeug zur Verfügung, das sowohl die schnelle Einschätzung betrieblicher Altersstrukturen als auch weitergehende detaillierte Analysen ermöglicht.

#### Die DemografieKompass-Versionen und -Funktionen im Überblick

**Mit dem** DemografieKompass Online **können Sie schnell und unkompliziert die betriebliche Altersstruktur einschätzen. Dazu erfassen Sie die Anzahl der Mitarbeitenden in Altersintervallen von fünf Jahren. Für eine genauere Analyse können Sie das Alter der Beschäftigten auch jahresgenau erfassen. Der** KurzCheck **des** Demografie-Kompasses in der Version für Windows **erlaubt die gleiche Vorgehensweise und bietet sowohl eine grafische als auch eine tabellarische Auswertung an. Mit dem DemografieKompass Online erfasste Daten können als Datei gespeichert und mit der Software für Windows weiter bearbeitet werden.**

**Der** DemografieKompass für Windows **eröffnet mit dem** ExpertenCheck **zusätzliche Funktionen. Daten zur Altersstruktur können über eine Tabelle erfasst oder direkt aus einer Tabellenkalkulation – wie Microsoft Excel oder Open Office Calc – kopiert werden. Zudem ist es möglich, Auswertungen über verschiedene Kategorien zu erstellen und Datenfilter einzusetzen. Die einfache und intuitive Bedienung entspricht der des KurzCheck bzw. der Online Version des DemografieKompasses. Die Nutzung der Software ist unter Berücksichtigung der Lizenzbedingungen kostenfrei.**

Die Bedienung der beiden Versionen erfolgt weitgehend gleich. Die Version für Windows verfügt über zusätzliche Funktionen und erleichtert eine genaue Erfassung und detaillierte Auswertung der Daten. Zudem können weitere Informationen zu Beschäftigtengruppen eingegeben werden.

Mit der Update-Funktion des DemografieKompasses für Windows werden Sie automatisch informiert, wenn eine neue und verbesserte Version zum kostenfreien Download bereit steht. Die Onlineversion des DemografieKompasses starten Sie direkt in ihrem Webbrowser auf www.demobib.de unter dem Menüpunkt "DemografieKompass". In diesem Menüpunkt finden Sie ebenfalls den Download für den DemografieKompass für Windows. Weitere Informationen und Hilfe finden Sie im demoBiB Wiki. Dieses erreichen Sie über das Menü auf www.demobib.de oder die Hilfefunktion des DemografieKompasses.

#### 3.1 Daten erheben

Bereits vor der Durchführung der Altersstrukturanalyse sollten Sie festlegen, was Sie mit der Analyse erreichen möchten. Wollen Sie einen schnellen Überblick erhalten? Interessieren Sie sich für bestimmte Details? Oder erwarten Sie bereits einige Brennpunkte in Ihrem Unternehmen? Dann macht es Sinn, diese Bereiche zuerst zu untersuchen. Überprüfen Sie daraufhin, welche Daten Ihnen bereits vorliegen und lassen Sie diese in die Analyse einfließen.

Grundvoraussetzung für die Durchführung einer Altersstrukturanalyse sind Informationen über das Alter der Beschäftigten. Informationen zur Aufteilung der Mitarbeitenden in eine weitere Kategorie, zum Beispiel Abteilungszugehörigkeit, Qualifikation oder Ausbildung, Position im Unternehmen, Sozialversicherungsstatus oder auch Dauer der Betriebszugehörigkeit ermöglichen es Ihnen einzuschätzen, in welchen Bereichen Handlungsbedarfe entstehen. Die Ergebnisse Ihrer ersten Analyse der Altersstruktur zeigen Ihnen auf, ob weitere, detaillierte Analysen für einzelne Bereiche erforderlich sind. Durch ein schrittweises Vorgehen können Sie den Aufwand für die Altersstrukturanalyse verringern, indem Sie die Analyse gezielt für Bereiche, in denen Sie aufgrund der ersten Analyse Handlungsbedarf erkennen, vertiefen.

#### Detaillierte Altersstrukturanalysen erstellen mit dem ExpertenCheck

Der ExpertenCheck in der Version des DemografieKompasses für Windows bietet Ihnen die Möglichkeit, mehrere Merkmale zu den Beschäftigten zu erfassen. Zudem verfügt diese Version über eine umfangreichere Auswertungsoption. Damit lassen sich Ergebnisse unterschiedlicher Bereiche miteinander vergleichen oder mit den Filteroptionen detailliertere Auswertungen in einzelnen Bereichen durchführen.

Für die Eingabe der Daten zum Alter, sowie weiterer Merkmale der Beschäftigten können Sie die Personaldaten direkt im DemografieKompass in eine Tabelle eingeben (Abbildung 5). In vielen Fällen ist es noch einfacher, bereits in einer Tabellenkalkulation vorliegende Daten in den DemografieKompass zu kopieren. Damit die Auswertung funktioniert, muss in der ersten Spalte das Alter der Beschäftigten in Jahren aufgeführt sein. In den weiteren Spalten können Sie Angaben zur Bereichszugehörigkeit, Ausbildung etc. erfassen. Individuelle Daten wie zum Beispiel das genaue Geburtsdatum, Namen etc. werden im DemografieKompass nicht aufgeführt, da bei der Weitergabe dieser Informationen und Auswertungen der Datenschutz verletzt werden kann. Sämtliche Spalten können Sie entsprechend Ihrem Bedarf benennen. Lediglich die Spalte "Alter" ist fest definiert. Sollten Sie Überschriften aus Ihrer Tabellenkalkulation mit eingefügt haben, so ist

es möglich, diese Zeile im DemografieKompass zu löschen. Korrekturen an den Daten können Sie bei Bedarf auch im DemografieKompass durchführen. Hierzu stehen Ihnen ähnliche Funktionen wie in einer einfachen Tabellenkalkulation zur Verfügung.

|                 |                                                                                                    |                    | <b>TBS NRW DemografieKompass <math>\equiv</math> <math>\equiv</math> demoBiB</b> |            | IRG               |  |
|-----------------|----------------------------------------------------------------------------------------------------|--------------------|----------------------------------------------------------------------------------|------------|-------------------|--|
| Schritt 1 bis 4 |                                                                                                    |                    |                                                                                  |            |                   |  |
| Spalten ändern  | Erfassen Sie in der Tabelle das Alter und weitere Informationen zu den Beschäftigten. Die vorgegebenen Überschriften geben<br>Anregungen welche Daten erfasst werden können. Besonders einfach können Sie die Tabelle ausfüllen, indem Sie vorhandene Daten<br>aus einer Tabellenkalkulation über die Zwischenablage mit Hilfe der Tastenkombination STRG + v einfügen. Beachten Sie, dass in der<br>ersten Spalte das Alter der Beschäftigten in Jahren erfasste werden muss.<br>Eine Beispieltabelle finden Sie hier. |                    |                                                                                  |            |                   |  |
| Alter           | Qualifikation                                                                                                    | Abteilung          | Geschlecht                                                                       | Bereich    | Betriebszugehörig |  |
| 17              | Angelernt                                                                                                    | Fertigung          | Männlich                                                                         | Gewerblich | $0-5$ Jahre       |  |
| 17              | Berufsausbildung                                                                                                    | Fertigung          | Männlich                                                                         | Gewerblich | $0-5$ Jahre       |  |
| 17              | Berufsausbildung                                                                                                    | Fertigung          | Männlich                                                                         | Gewerblich | 0-5 Jahre         |  |
| 17              | Berufsausbildung                                                                                                    | Personalwesen      | Männlich                                                                         | Gewerblich | $0-5$ Jahre       |  |
| 17              | Angelernt                                                                                                    | Metallverarbeitung | Männlich                                                                         | Gewerblich | $0-5$ Jahre       |  |
| 18              | Angelernt                                                                                                    | Fertigung          | Männlich                                                                         | Gewerblich | $0-5$ Jahre       |  |
| 18              | Angelernt                                                                                                    | Metallverarbeitung | Männlich                                                                         | Gewerblich | $0-5$ Jahre       |  |
| 18              | Berufsausbildung                                                                                                    | Vertrieb           | weiblich                                                                         | Gewerblich | $0-5$ Jahre       |  |
| 18              | Sonstiges                                                                                                    | Personalwesen      | weiblich                                                                         | Gewerblich | $0-5$ Jahre       |  |
| 19              | Angelernt                                                                                                    | Metallverarbeitung | Männlich                                                                         | Gewerblich | 0-5 Jahre         |  |
|                 |                                                                                                    |                    |                                                                                  |            |                   |  |

**Abbildung 5: Eingabe von tabellarischen Daten im ExpertenCheck**

#### 3.2 Daten auswerten

Die Auswertung der Altersstrukturanalyse erfolgt in allen Versionen des Demografie-Kompasses gleich. Beim ExpertenCheck für Windows werden Ihnen aufgrund der komplexeren Datengrundlage zusätzliche Auswertungsmöglichkeiten angeboten. Auch hier können Sie zwischen einer grafischen und einer tabellarischen Auswertung wechseln. Da die Nutzung der grafischen Auswertung bereits in Kapitel 2 beschrieben ist, stellen wir Ihnen an dieser Stelle die Möglichkeiten der tabellarischen Auswertung vor. Um von der grafischen Auswertung in die Tabellendarstellung der Ergebnisse zu gelangen, wählen Sie im unteren Bereich des DemografieKompass Fensters die Schaltfläche "Tabellarisch".

Sobald Sie die Anzeige auf die Tabellendarstellung umgeschaltet haben, entdecken Sie drei Bereiche mit Auswertungsergebnissen (Abbildung 6): Die obere Tabelle zeigt den IST-Stand der Altersstruktur auf. In der mittleren Tabelle werden die Daten der Prognose dargestellt. Die untere Tabelle gibt die Bilanz mit der Anzahl der älteren Beschäftigten und dem entstehenden Personalbedarf im gewählten Prognosezeitraum an. Die Größe der Tabellen können Sie innerhalb des Anwendungsfensters frei anpassen.

Unter den absoluten Werten finden Sie wahlweise Zeilenprozente oder Spaltenprozente. Mit den Schaltflächen am unteren Rand wählen Sie die gewünschte Ergebnisdarstellung. Grüne Schaltflächen kennzeichnen aktivierte Einstellungen. Zusätzlich zu den genauen Informationen über die Anzahl der Mitarbeitenden in den gewählten Kategorien und prozentualen Ergebnissen berechnet der DemografieKompass einfache statistische Kennzahlen wie den Mittelwert, Standardabweichungen und den Median.

#### Arbeiten mit dem Filter im ExpertenCheck

Als zusätzliche Auswertungsoption steht Ihnen im ExpertenCheck die Funktion "Filteroptionen" zur Verfügung. Damit ist es möglich, eine Kreuzauswertung zwischen einzelnen Kategorien vorzunehmen. So können Sie berechnen, wie unterschiedlich zum Beispiel die Altersstruktur der Frauen in einer Abteilung im Vergleich zur Altersstruktur aller

| <b>Altersstruktur</b><br>EDiseased<br><b>DOLL</b><br>I lochschui-il achhochschulabschluss<br>Mender/Teachmilian/Furchardinaler<br>KTX.<br>Derutsausbildung |      | 39<br>40 44 45          | 5.43                | -19<br>6.01              |                             | 50 54<br>7,11<br>100.0% | 55 59<br>4.0<br>TODAYS.<br>0.0<br>0.0%<br>0.0<br>D.CEN. | 60 61 65 69               | 3.0                   | 43.01  |                        | M/V<br>29.0                                      | 10 Alter              | 48.4                                                | Std. Abw.<br>83        | Modian in<br>49.0 | 扈<br>Sichtbure Dutermeiben<br><b>Viccomt</b>                                                                                                 |  |  |  |
|----------------------------------------------------------------------------------------------------|------|-------------------------|---------------------|--------------------------|-----------------------------|-------------------------|---------------------------------------------------------|---------------------------|-----------------------|--------|------------------------|--------------------------------------------------|-----------------------|-----------------------------------------------------|------------------------|-------------------|----------------------------------------------------------------------------------------------------|--|--|--|
|                                                                                                    |      | 100.0%<br>0.0%          | 0.0                 | 100.0%<br>10<br>16.7%    |                             | 0.0<br>0.0%             |                                                         | 100.0%<br>0.0<br>0.0%     |                       | 0.0    |                        | 100UVL<br>10<br>3.4%                             |                       | 45.0                                                | 0.0                    | 45.0              | E Di Qualifikation<br>同 linchschul-il achhochschul<br><b>CA Moister Technikent achsch</b><br><b>M</b> Berufsausbildung<br><b>R</b> Angelerat |  |  |  |
|                                                                                                    |      |                         | 0.0<br><b>CLIPS</b> | 33.03<br>11.07%          |                             | 0.11<br>Д47‰            |                                                         | Д.0%                      | 0.01                  |        | 11.11                  | 711<br><b>在里</b>                                 |                       | 29.5                                                | 35                     | 79.5              |                                                                                                    |  |  |  |
|                                                                                                    |      | 60.0%                   | 3.0                 | 30 <sup>°</sup><br>50.0% |                             | 4.0<br>57.1%            | 2.0<br>50.0%                                            | 2.0<br>65.7%              |                       | 0.0    |                        | 15.0<br>517%                                     |                       | 49.1                                                | 7.6                    | 50.0              |                                                                                                    |  |  |  |
|                                                                                                    | 7.71 |                         | <b>YEAR</b>         | 11/11                    |                             | $\frac{1}{2}$           | $\overline{10}$                                         | 7.11                      |                       | 33.01. |                        | 11.11                                            |                       | 53.3                                                | $\sigma \approx$       | v(n)              |                                                                                                    |  |  |  |
| Prognoso<br><b>Edmontonia</b>                                                                                                    |      | $15 - 19$<br>$\alpha$ n | 20.                 | 24<br>25<br>43,01        | 29<br>CL11<br><b>CLIVIL</b> | 30<br>$-1000.07X$       | 34<br>25<br>1.0                                         | 39<br>10<br>7.11<br>SOUPL | $-99$<br>2.0<br>40.0% |        | 45 49<br>5.11<br>83.3% | $50^{\circ}$<br>$R_{11}^{\prime}$ $2.5^{\prime}$ | 24<br><b>G</b> CI     | $\mathcal{V}_{\mathcal{P}}$<br>59<br>7.11<br>175,0% | 60 64<br>4,0<br>188,8% | 65 69%<br>图       |                                                                                                    |  |  |  |
| I lochschul il achhochschulabschluss                                                                                                    |      | 0.0                     |                     | 0.0                      | 0.0<br>0.0%                 | 0.0%                    | 0.0                                                     | 0.0<br>0.0%               | 0.0<br>0.0%           |        | 0.0<br>0.0%            | 14.3%                                            | 10                    | 0.0<br>0.0%                                         | 0.0<br>0.0%            | 0.0               |                                                                                                    |  |  |  |
| Meister/Techniken/Fuchschule                                                                                                    |      | CLID                    |                     | 0.0                      | 0.0<br>0.0%<br>TIMULTX.     |                         | 1.0                                                     | 7.01<br>SOUPL             | 0.0<br>ILCP.X.        |        | CLID<br>CLOV2          |                                                  | 0.01<br><b>IECEN.</b> | CLID<br><b>CLIPS</b>                                | 0.0<br><b>DIRK</b>     | <b>CLE</b>        | Ξ<br>I ilteroptionen                                                                                                    |  |  |  |
| <b>Ucruissusbilduna</b>                                                                                                    |      | 0.0                     |                     | 0.0                      | 0.0<br>0.0%                 | 0.0%                    | 0.0                                                     | 0.0<br>0.0%               | 10<br>20.0%           |        | 3.0<br>50.0%           | 42.9%                                            | 3.0                   | 4.0<br>100.0%                                       | 2.0<br>66.7%           | 20                | at 191 Quadifikution                                                                                                    |  |  |  |
| 图                                                                                                    |      | 0.11                    |                     | 住启                       | CLO                         |                         | 0.01                                                    | CLIN                      | 1.0                   |        | 2.0                    |                                                  | 2.0                   | 3.11                                                | 2.0                    | 1435              |                                                                                                    |  |  |  |
| Ribert                                                                                                    |      | 1/2 Altern              |                     | <b>Processinglet</b>     |                             |                         |                                                         |                           |                       |        |                        |                                                  |                       |                                                     |                        |                   |                                                                                                    |  |  |  |
| <b>Elizaum</b>                                                                                                    |      | $3.0^{\circ}$<br>17.2%  |                     |                          | 3.01<br>10.3%               |                         |                                                         |                           |                       |        |                        |                                                  |                       |                                                     |                        |                   |                                                                                                    |  |  |  |
| Hochschul-// achhachschulabschluss                                                                                                    |      | 0.0<br>U.O'N            |                     |                          | '0.fr<br>$0.0\%$            |                         |                                                         |                           |                       |        |                        |                                                  |                       |                                                     |                        |                   |                                                                                                    |  |  |  |
| Maintair/Tachmiller/Fording Judio                                                                                                    |      | <b>U.D.</b><br>0.0%     |                     |                          | 0.0<br>0.0%                 |                         |                                                         |                           |                       |        |                        |                                                  |                       |                                                     |                        |                   |                                                                                                    |  |  |  |
| Licruitsausbildung                                                                                                    |      | 3.0<br>20.0%            |                     |                          | 20<br>13,2%                 |                         |                                                         |                           |                       |        |                        |                                                  |                       |                                                     |                        |                   |                                                                                                    |  |  |  |
| Arramount.                                                                                                    |      | zu<br>18.7%             |                     |                          | 3.0<br>9,1%                 |                         |                                                         |                           |                       |        |                        |                                                  |                       |                                                     |                        |                   |                                                                                                    |  |  |  |
|                                                                                                    |      |                         |                     |                          |                             |                         |                                                         |                           |                       |        |                        |                                                  |                       |                                                     |                        |                   |                                                                                                    |  |  |  |
|                                                                                                    |      |                         |                     |                          |                             |                         |                                                         |                           |                       |        |                        |                                                  |                       |                                                     |                        |                   | Ξ<br>Assembli                                                                                                    |  |  |  |

**Abbildung 6: Tabellarische Ergebnisansicht**

Beschäftigten der Abteilung ist. Zur Aktivierung eines Filters gehen Sie wie folgt vor: Wählen Sie im Feld "Sichtbare Datenreihen" eine Kategorie aus, für die Sie eine detailliertere Auswertung vornehmen möchten. Anschließend bestimmen Sie im Feld "Filteroptionen" die zusätzlichen Kategorien, über deren Altersstruktur Sie mehr erfahren möchten.

#### **Beispiel 1: Filtern mit einer Kategorie**

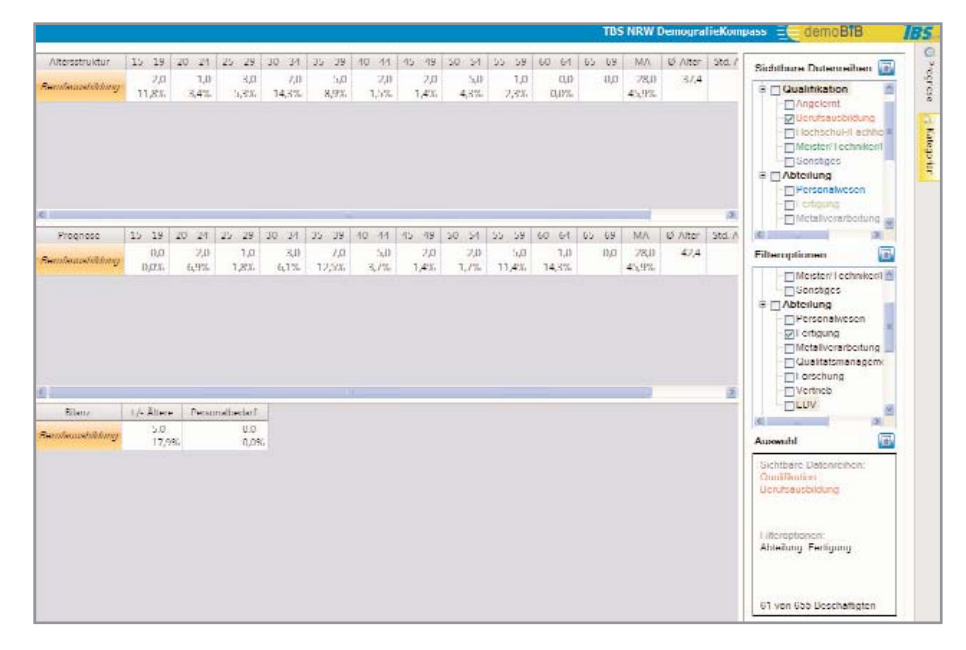

**Abbildung 7: Filtern mit einer Kategorie (tabellarisch)**

In der Tabelle wird der Zusammenhang zwischen der Berufsausbildung und der Abteilung Fertigung bei einer Prognose von fünf Jahren dargestellt (Abbildung 7). Das Ergebnis zeigt, dass 45,9% der Beschäftigten mit einer Berufsausbildung in der Abteilung Fertigung angestellt sind.

#### **Beispiel 2: Filtern mit mehreren Kategorien**

Als Beispiel für eine Kreuzauswertung mit mehreren Kategorien zeigt die folgende Grafik die Beschäftigten eines metallverarbeitenden Unternehmens an, die männlich sind, über eine Berufsausbildung verfügen und länger als 20 Jahre im Unternehmen beschäftigt sind (Abbildung 8).

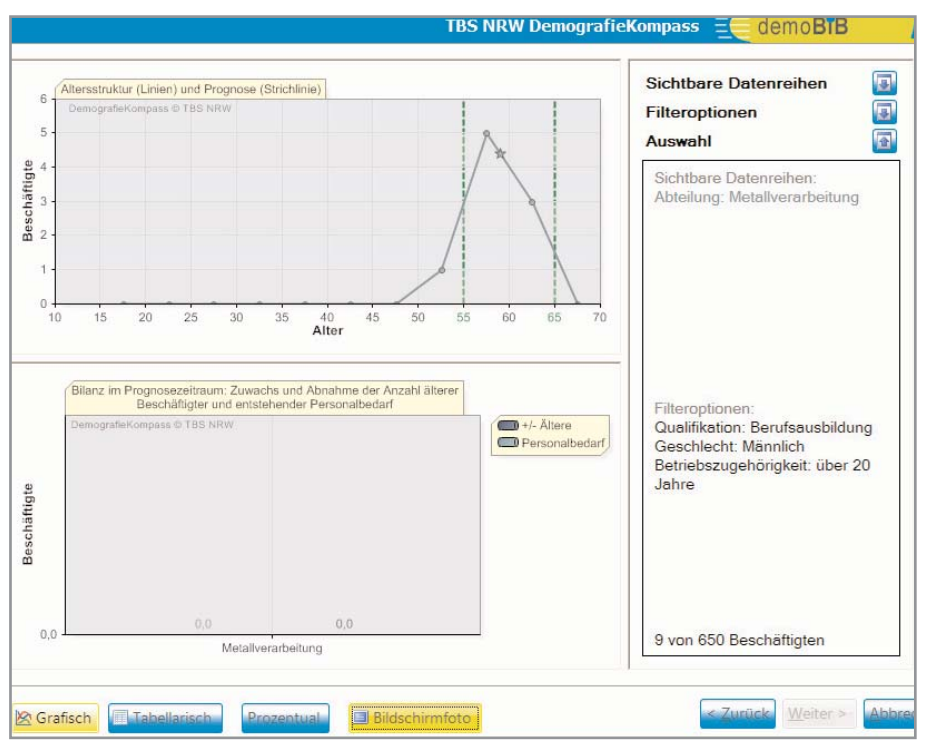

**Abbildung 8: Filtern mit mehreren Kategorien (grafisch)**

Über diese Funktion bietet sich Ihnen die Möglichkeit, neben dem Alter weitere Merkmale von Beschäftigtengruppen detailliert zu untersuchen. So lassen sich Handlungsbedarfe genauer bestimmen und Zusammenhänge zwischen verschiedenen Themen erkennen.

#### 3.3 Die Altersstrukturanalyse verfeinern

Wie jede Prognose geht auch die Berechnung der zukünftigen Altersverteilung im DemografieKompass von bestimmten Annahmen aus. Dabei werden mögliche weitere Einflüsse auf die Entwicklung der Belegschaft ausgeblendet. Mitarbeitende verlassen das Unternehmen nicht nur bei dem Übergang in die Rente, sondern auch aus anderen Gründen. Diese Fluktuation, die von Unternehmen zu Unternehmen und von Branche zu Branche sehr unterschiedlich ist, kann derzeit mit dem DemografieKompass nicht nachgebildet werden. Eine Erweiterung um diese Funktion befindet sich in Planung. Soweit Ihnen hierzu Daten vorliegen, ist es empfehlenswert abzuschätzen, wie stark sich die Zahl der Mitarbeitenden durch Fluktuation verringern wird und in welchen Bereichen bzw. bei welchen Beschäftigtengruppen mit einer hohen Fluktuation zu rechnen ist.

Einen weiteren Baustein für eine realitätsnahe Einschätzung der altersstrukturellen Handlungsbedarfe bildet die Abschätzung der zukünftigen Unternehmensentwicklung. Wie die mit dem DemografieKompass berechneten Veränderung der Belegschaft in den kommenden Jahren zu beurteilen sind und welcher Handlungsbedarf daraus abzuleiten ist, hängt davon ab, ob für das Unternehmen eher von einer wachsenden, einer schrumpfenden oder einer konstanten Anzahl von Mitarbeitenden auszugehen ist. Gleiches gilt, wenn durch absehbare Veränderungen der Produkte und Dienstleistungen neue Anforderungen an die Qualifikation der Beschäftigten entstehen. Unabhängig vom Alter und der Altersverteilung kann in diesem Fall ein hoher Anpassungsbedarf im Personalbereich entstehen. Hierfür sind intern Lösungen zu entwickeln.

Nach wie vor bestehen bei einer Vielzahl von Unternehmen besonders alternskritische Arbeitsplätze. In einigen Fällen greifen auch gesetzliche Beschränkungen bzw. Auflagen, in deren Folge nicht alle Beschäftigten die entsprechenden Tätigkeiten im Alter ausführen können. Sollte dies in Ihrem Unternehmen der Fall sein, so ist es empfehlenswert, zu diesen Arbeitsplätzen eine gesonderte Bestandsaufnahme durchzuführen. Damit erkennen Sie, ob durch das Altern der Belegschaft mit einer hohen Anzahl Beschäftigter zu rechnen ist, die auf ihrem aktuellen Arbeitsplatz nicht weiter beschäftigt werden können.

Zusätzliche Aufschlüsse kann ein Vergleich der Altersstruktur mit dem betrieblichen Krankenstand ergeben. Langjährige Untersuchungen der Krankenkassen zur Entwicklung des Krankenstandes zeigen, dass jüngere Beschäftigte häufiger als ältere krank sind, ältere Beschäftigte aber in der Summe mehr Krankheitstage aufweisen. Diese Unterschiede im Krankenstand liegen in der stärkeren Verbreitung chronischer und behandlungsintensiver Krankheiten bei Älteren begründet. Mit einem Vergleich von Altersstruktur und Krankenstand oder einer Analyse des Krankenstandes nach Altersgruppen können Sie nachvollziehen, inwieweit bei einer alternden Belegschaft mit einem steigenden Krankenstand zu rechnen ist. So lässt sich abschätzen, welche Maßnahmen der betrieblichen Gesundheitsförderung notwendig sind, um eine Verbesserung der Situation zu erzielen.

#### 3.4 Bedien-Tipps

Die folgenden Hinweise erleichtern die Bedienung und ermöglichen es Ihnen, die volle Funktionsvielfalt des DemografieKompasses zu nutzen.

#### Daten aus Tabellenkalkulationsprogrammen importieren

Sie können im ExpertenCheck des DemografieKompasses für Windows Daten direkt durch die Funktionen "Kopieren" und "Einfügen" aus einer bestehenden Tabellenkalkulationsdatei übernehmen (Microsoft Excel, Open Office Calc und andere). Markieren und kopieren sie hierzu die Daten in der Quelldatei und fügen Sie diese mit der Tastenkombination "Strg-V" in den Tabellenbereich zur Datenerfassung ein. Damit der DemografieKompass diese Daten auswerten kann, muss die erste Spalte das Alter der Beschäftigten in Jahren enthalten.

Sie können im ExpertenCheck des DemografieKompass beliebig viele Kategorien verwenden. Für eine übersichtliche Auswertung ist es jedoch sinnvoll, die Anzahl erfasster Kategorien zu begrenzen. Innerhalb der Kategorien sind ausschließlich Eigenschaften und Merkmale der Beschäftigten zu erfassen, die jeweils für eine Gruppe zutreffen (Abteilungszugehörigkeit, Art der Ausbildung und ähnliche).

#### Verwendung der Grafiken in Präsentationen

Wenn Sie die Ergebnisse Ihrer Altersstrukturanalyse im Rahmen einer gemeinsamen Diskussion präsentieren möchten, können Sie diese einfach kopieren und beispielsweise in eine Präsentation einfügen. Hierzu bietet Ihnen der DemografieKompass verschiedene Möglichkeiten. Mit dem Button "Bildschirmfoto" können Sie die gesamte Ansicht des DemografieKompass-Anwendungsfensters als Bild speichern. Das hat den Vorteil, dass Sie auch sämtliche Informationen zur Legende mit kopieren. Alternativ können Sie die einzelnen Ergebnisgrafiken mit einem Rechtsklick auf die Grafik in verschiedenen Dateiformaten (u.a. PDF) speichern und anschließend in andere Programme einfügen.

#### Speichern der tabellarischen Ergebnisse

Sämtliche tabellarischen Ergebnisse lassen sich wie die Grafiken mit der Funktion "Bildschirmfoto" als Bilddatei speichern. Alternativ können Sie die Ergebnisse über das Menü im Bereich "Datei" mit der Funktion "Exportieren" in mehreren Datendateien speichern und anschließend mit einem Tabellenkalkulationsprogramm weiterbearbeiten.

#### Speichern der eingegebenen Daten

Sie haben die Möglichkeit, Ihre mit dem DemografieKompass erfassten Daten auf Ihrer Festplatte zu speichern. Diese Funktion bietet sowohl der DemografieKompass für Windows als auch der DemografieKompass Online im Menü "Datei" ("Aktion" in der Online-Version). Mit der Exportfunktion im gleichen Menüpunkt speichern Sie Ihre Daten in einem für Tabellenkalkulationen kompatiblen Format. Durch diese Funktionen können Sie die Analyse zu einem späteren Zeitpunkt weiterbearbeiten, auf andere PCs übertragen, verschicken oder mit einer Tabellenkalkulation weiterverarbeiten.

#### Gewählte Kategorien dokumentieren und anpassen

In der rechten Spalte des Auswertungsfensters werden Ihnen "Sichtbare Datenreihen", "Filteroptionen" und "Auswahl" angezeigt. Mit den blauen Pfeilen auf der rechten Seite haben Sie die Möglichkeit, diese drei Bereiche ein- oder auszublenden und somit die Größe der Anzeige entsprechend Ihrem Bedarf anzupassen. Auch den Anzeigebereich der Grafiken bzw. Tabellen auf der Seite können Sie mit der Maus vergrößern oder verkleinern.

#### Die Druckfunktion

Klicken Sie auf die Druckfunktion im Menü "Datei", so können Sie die Auswertung der genauen Daten in Tabellen ausdrucken.

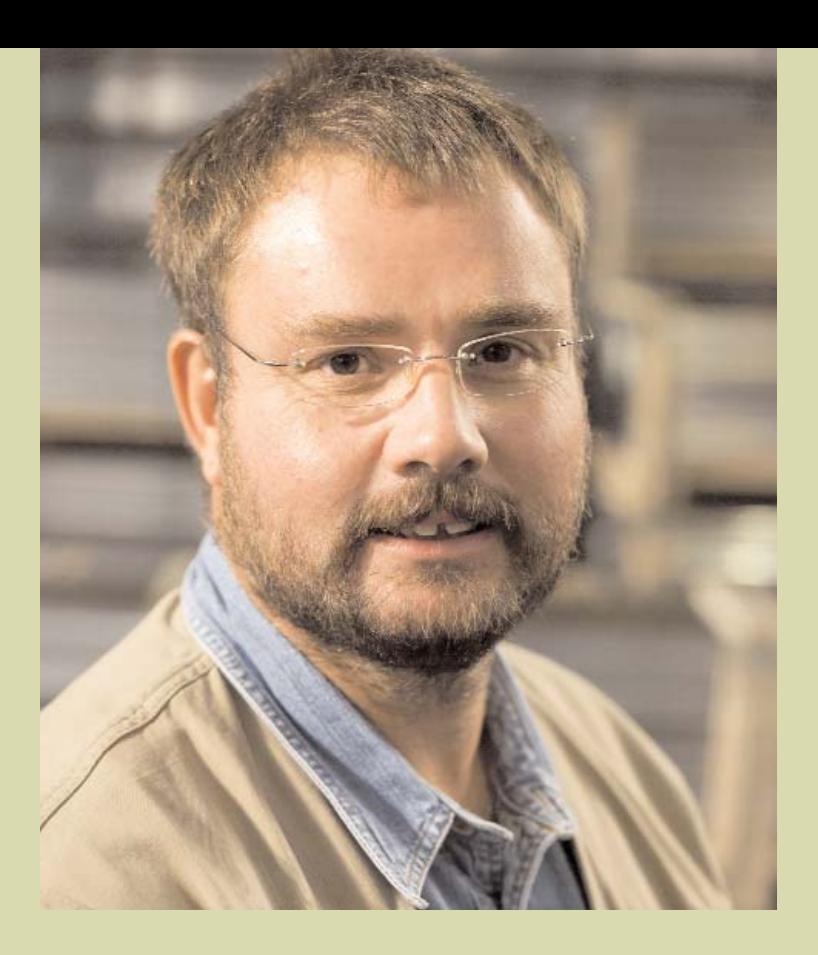

*"Mit dem DemografieKompass kann man feststellen, wo man mit der Altersstruktur im Betrieb steht. Damit kann ich als Betriebsrat erkennen, was passiert wenn der Arbeitgeber das Thema nicht aufgreift und nicht aktiv wird. Die Bedienung ist einfach und es genügen bereits wenige Informationen, um zu Ergebnissen zu kommen."*

> Holger Triebert, Betriebsratsvorsitzender, Eduard Hueck GmbH & Co. KG

## Die nächsten Schritte – von der Altersstruktur- *4.* analyse zu Zielen und Maßnahmen

Mit dem DemografieKompass haben Sie die Altersstruktur im Unternehmen untersucht und für bestimmte Bereiche vertiefende Analysen erstellt. Sie kennen nun die Trends, die sich durch das Altern der Belegschaft ergeben und den voraussichtlich entstehenden Personalbedarf. Damit sind mögliche Handlungsfelder benannt. Bevor Sie nun aktiv werden, sollten Sie eine Auswahl treffen. Beachten Sie: Nicht hinter jedem Handlungsfeld steckt zwangsläufig ein wichtiger Handlungsbedarf!

Nach der Altersstrukturanalyse ist zu prüfen, ob ausreichend bekannt ist, wie sich das Unternehmen voraussichtlich entwickeln wird. Liegen hierzu Überlegungen und Planungen vor, kann das Ergebnis der Altersstrukturanalyse mit dem voraussichtlichen Bedarf des Unternehmens verglichen werden. Mögliche Handlungsbedarfe, die sich aus diesem Vergleich ergeben, sind:

- Eine wachsende Anzahl älterer Beschäftigter: Können die betroffenen Arbeitsplätze nur schwer bis ins Alter ausgeübt werden, sind Gegenmaßnahmen erforderlich.
- Ein verstärkter Bedarf an Nachwuchs durch das vermehrte Ausscheiden von Beschäftigten in den Ruhestand: Kann ein wachsender Personalbedarf mit den erforderlichen Qualifikationen gedeckt werden?

Zur Entwicklung von Zielen und Maßnahmen ist es sinnvoll, das Konzept der sechs Dimensionen betrieblicher Beschäftigungsfähigkeit der TBS NRW zu nutzen (Abbildung 9). Damit werden die entscheidenden innerbetrieblichen Themenfelder zur Entwicklung einer alterns- und altersgerechten Arbeitsgestaltung benannt. Die Spanne reicht von der Förderung von Mitarbeiterpotenzialen und der Gesundheit über die Mitarbeiterbindung und Work-Life-Balance bis hin zu Fragen der Wertschätzung und guter Führung. Leitlinie des Konzepts ist die gemeinsame Verantwortung von Unternehmen und Beschäftigten für die Verbesserung der Beschäftigungsfähigkeit. Für alle Beschäftigtengruppen sind fördernde und fordernde Bedingungen zu gestalten. Maßnahmen beschränken sich damit nicht auf einzelne Beschäftigtengruppen, sondern berücksichtigen jung und alt gleichermaßen. Diese Generationengerechtigkeit des Ansatzes wird auch in der Notwendigkeit individueller Aktivitäten deutlich. Nur wo Beschäftigte Angebote und Möglichkeiten nutzen, kann die Beschäftigungsfähigkeit nachhaltig und effektiv verbessert werden.

![](_page_23_Figure_7.jpeg)

**Abbildung 9: Sechs Dimensionen der Beschäftigungsfähigkeit**

Zur Durchführung der Altersstrukturanalyse sowie zur Einschätzung der Handlungsbedarfe und der Entwicklung von Maßnahmen ist es sinnvoll, verschiedene Workshops und Maßnahmen durchzuführen. Diese werden in einem Vorgehensmodell zur Altersstrukturanalyse mit der Bestimmung von Zielen und Maßnahmen zur Verbesserung der Beschäftigungsfähigkeit vorgestellt (Abbildung 10 ).

![](_page_24_Figure_2.jpeg)

**Abbildung 10: Vorgehensmodell: Altersstrukturanalyse mit Bestimmung von Zielen und Maßnahmen**

#### Klärungsphase

Vor der Durchführung der Altersstrukturanalyse sollten Sie die Erwartungen und Ziele rund um die Altersstrukturanalyse klären. Ein wesentlicher Aspekt ist dabei, welches Vorwissen im Unternehmen bereits vorhanden ist und welche Daten bzw. anderweitigen Informationen verfügbar sind. In dieser Phase ist es wichtig, die Führungskräfte und die Interessenvertretung "mit ins Boot" zu nehmen. Auf dieser Grundlage kann der Umfang der Altersstrukturanalyse festgelegt werden – angepasst an die Verhältnisse und Ziele im Unternehmen. Prüfen Sie, ob begleitend eine kostenlose Demografieberatung möglich ist.

#### Altersstrukturanalyse Workshop I "Auswertung und Bestimmung von Handlungsbedarfen"

Nach der Auswertung der Daten in der Altersstrukturanalyse werden die Ergebnisse in einem Auswertungs-Workshop gemeinsam mit der Interessenvertretung und den Entscheidungsträgern der betroffenen Bereiche diskutiert und hinterfragt. Hier muss entschieden werden, ob auf Grund der derzeitigen Ergebnisse bereits Handlungsbedarfe bestimmt werden können, oder ob einzelne Hinweise aus der Altersstrukturanalyse noch weiter untersucht werden müssen.

Eine erweiterte Abschätzung von Handlungsbedarfen kann in verschiedenen Handlungsbereichen erforderlich sein:

- Die strategische Entwicklung von Produkten und Dienstleistungen aufgrund der Einschätzung zur Entwicklung von Märkten, Technologien und anderen Rahmenbedingungen
- Die strategische Entwicklung des Personalbedarfes aufgrund der geplanten Unternehmensentwicklung ("Schrumpfen oder Wachsen?") in Kombination mit der Entwicklung der erforderlichen Qualifikationen und den Möglichkeiten zur Personalrekrutierung
- **Eine erweiterte Altersstrukturanalyse mit dem DemografieKompass, zum Beispiel zur** Altersentwicklung in Zusammenhang mit betrieblichen Schlüsselfunktionen, einzelnen Teilbereichen etc.
- **Eine Potenzialanalyse mit dem UnternehmensCheck zur Bestimmung von Ent**wicklungsbedarfen in der Organisation und beim Personal

#### Erfahrungen von Beschäftigten einbeziehen

Parallel zur Altersstrukturanalyse ist es wesentlich, die Sichtweisen und Handlungsbedarfe der Beschäftigten in die Analyse einzubeziehen. Sie bilden nicht nur eine wichtige Größe bei der Bestimmung von Zielen und Maßnahmen, sondern sorgen auch für die nötige Akzeptanz des angestoßenen Veränderungsprozesses. Hierfür können zum Beispiel der SelbstCheck und/oder der UnternehmensCheck sowohl für eine MitarbeiterInnenbefragung als auch für eine exemplarische Einbindung von einzelnen Gruppen genutzt werden.

#### Workshop II: Bestimmung von Zielen und Maßnahmen

Die Ergebnisse der vertiefenden Analyse werden anschließend in einem weiteren Workshop zusammengetragen und auf Handlungsbedarfe zugespitzt. Für diese werden Lösungswege und entsprechende Maßnahmen erarbeitet. Ergebnis dieses Workshops ist ein Maßnahmenplan.

#### Belegschaftsinformation, Umsetzung und Controlling

Zeitnah zur Erstellung des Maßnahmenplans ist es wesentlich, die Belegschaft umfassend über die Ziele und geplanten Aktionsschwerpunkte zu informieren, um Akzeptanz und Unterstützung auf breiter Basis sicherzustellen.

Die Umsetzung des Maßnahmenplans erfolgt in Form von Projektgruppen oder Einzelarbeitsaufträgen, abhängig von der Art der Maßnahmen und den Verhältnissen im Unternehmen. Dabei ist eine klare Controlling-Zuständigkeit für das Nachhalten der Ergebnisse oder notwendige steuernde Eingriffe unabdingbar. Hier hat sich die Einrichtung eines gemeinsamen Steuerkreises aus Geschäftsleitung, Schlüsselakteuren und Interessenvertretung bewährt.

![](_page_26_Picture_0.jpeg)

*"Der DemografieKompass ist ein einfach zu handhabendes Instrument, mit dem man in kurzer Zeit einen Überblick über die Altersstruktur im Unternehmen erhält. Interessant ist, dass er schnell und unkompliziert online bedient werden kann. Praktisch ist die schnelle und einfache Erstellung von verschiedenen Auswertungen. Damit können komplexe Ergebnisse anschaulich dargestellt werden. Das ist eine gute Hilfe, um das Thema für die Diskussionen im Unternehmen aufzubereiten."*

> Harald Hommel, Personalleiter, Eduard Hueck GmbG & Co. KG

# *5.* Praxisbeispiele

Die folgenden Praxisbeispiele stellen zwei verschiedene Altersstrukturanalysen aus den Bereichen Industrie und Pflege vor. Dabei erschließen sich sowohl das Vorgehen zur Erhebung der Daten als auch die Interpretation der Ergebnisse sowie die Entwicklung von Handlungsfeldern und ersten Maßnahmen.

#### 5.1 Beispiel Industrieunternehmen

Das Beispiel beschreibt ein Industrieunternehmen, dem ein großer metallverarbeitender Produktionsbereich angeschlossen ist. Das Unternehmen beschäftigt 655 Mitarbeitende in den Bereichen Personalwesen, Fertigung, Metallverarbeitung, Qualitätsmanagement, Forschung, Vertrieb und EDV. Die Altersstruktur ist mittenzentriert, das heißt sie ist gekennzeichnet durch einen hohen Anteil von Beschäftigen in den mittleren Alterssegmenten – eine Altersverteilung, die in vielen Unternehmen im Bereich der Industrie und Produktion anzutreffen ist.

#### 5.1.1 Vorgehen zur Erhebung der Altersstrukturdaten

Bevor die Altersstrukturanalyse durchgeführt wird, setzen sich Geschäftsführung, Abteilungsleitungen und Betriebsrat zusammen. In diesem ersten Gespräch wird gemeinsam entschieden, dass eine Altersstrukturanalyse für das gesamte Unternehmen und die verschiedenen Abteilungen erfolgen soll. Auch welche Beschäftigtengruppen (Kategorien) untersucht werden sollen, wird festgelegt. Die erforderlichen Daten stellt die Personalverwaltungssoftware auf Basis von Kostenstellen mit geringem Aufwand zur Verfügung. Da bislang keinerlei Untersuchungen der Altersstruktur im Betrieb durchgeführt wurden, soll die umfassende Analyse Informationen zu den einzelnen Handlungsbedarfen geben.

Die ausgewählten Kategorien der Untersuchung:

- **Alter**
- **Geschlecht**

#### **N** Qualifikation

- Angelernt
- Berufsausbildung
- Hochschule / Fachhochschule
- Meister / Techniker / Fachschule
- Sonstiges

#### **Abteilung**

- Personalwesen
- Fertigung
- Metallverarbeitung
- Qualitätsmanagement
- Forschung
- Vertrieb
- EDV

#### **Bereich** п

- Gewerblich
- Angestellt

#### **Betriebszugehörigkeit**

- 0-5 Jahre
- 5-10 Jahre
- 10-15 Jahre
- 15-20 Jahreo
- Über 20 Jahre

Die Kategorie "Betriebszugehörigkeit" wird gewählt, um Aufschluss darüber zu erhalten, wie stark die Bindung der Beschäftigten an das Unternehmen ist. Zudem bietet diese Kategorie in Verbindung mit der "Qualifikation" Informationen darüber, in welchen Bereichen ein besonders hohes Know-how vorliegt.

Die Kategorien "Bereich" und "Abteilung" ermöglichen, die Altersstruktur innerhalb der verschiedenen Unternehmensbereiche zu überprüfen.

Die Daten in den Kategorien "Qualifikation" und "Geschlecht" zeigen die Zusammensetzung der Beschäftigten in den verschiedenen Bereichen auf. In Verbindung mit Prognosen zur Entwicklung des Qualifikationsbedarfs kann mit diesen Daten zukünftiger Handlungsbedarf erkannt werden. Der Blick auf die Verteilung der Geschlechter im Unternehmen zeigt, inwieweit die einzelnen Bereiche männer- oder frauendominiert sind. So lassen sich Rückschlüsse ziehen, ob in Zukunft verstärkt neue Gruppen von Mitarbeitenden erschlossen werden sollten.

#### 5.1.2 Interpretation der Ergebnisse

In der folgenden Grafik wird die Altersstruktur des gesamten Unternehmens mit einer Prognose von fünf Jahren dargestellt.

![](_page_28_Figure_15.jpeg)

**Abbildung 11: Ergebnis Altersstrukturanalyse mit Prognose Beispiel Industrie**

Die Abbildung macht deutlich, dass es sich in diesem Unternehmen um eine mittenzentrierte Personalstruktur (Durchschnittsalter 42,2 Jahre) handelt. Bereits in fünf Jahren wird sich die Anzahl älterer Beschäftigter um 112 Mitarbeitende erhöhen. Zudem wird das Durchschnittsalter in diesem Zeitabschnitt bei einem Verzicht auf Neueinstellungen auf 47,2 Jahre ansteigen. Auch wird sich durch Rentenaustritte bei einem angenommenen Renteneintrittsalter von 65 Jahren ein Personalbedarf von sieben Mitarbeitenden ergeben. Sollten einige Beschäftigte das Unternehmen bereits vor dem 65. Lebensjahr auf Grund der aktuell laufenden Altersteilzeit oder Frührente verlassen, so erhöht sich der Anteil der zu rekrutierenden Mitarbeitenden entsprechend.

![](_page_29_Figure_2.jpeg)

**Abbildung 12: Personalbedarf und Anteil Älterer bezogen auf Abteilungen Beispiel Industrie** 

Bei der Betrachtung einzelner Abteilungen (Abbildung 12), fällt auf, dass der in den nächsten fünf Jahren entstehende Personalbedarf von sieben Mitarbeitenden ausschließlich im Bereich der Metallverarbeitung anfallen wird. Auch der steigende Anteil älterer Beschäftigter von (102 von 112 Mitarbeitenden) lässt sich fast ausschließlich in diesem Bereich feststellen. Allein 518 Arbeitnehmerinnen und Arbeitnehmer arbeiten in der Metallverarbeitung – in dieser Abteilung arbeiten also die die meisten Mitarbeitenden des Unternehmens. Da in der Metallverabeitung vielfach körperlich belastende Arbeit verrichtet wird, ist davon auszugehen, dass einige der Beschäftigten ihre aktuellen Tätigkeiten nicht bis zum 65. Lebensjahr oder darüber hinaus erfolgreich ausüben können werden. Der in kurzer Zeit stark wachsende Anteil älterer Beschäftigter in Verbindung mit den vielfach alternskritischen Tätigkeiten in diesem Bereich, zeigt einen hohen Handlungsbedarf. Andernfalls entstehen für das Unternehmen Risiken durch wachsende krankheitsbedingte Fehlzeiten.

Nur wenige Beschäftigte (3,2%) verfügen über eine Betriebszugehörigkeit (Abbildung 13) von mehr als 20 Jahren. In dieser Gruppe finden sich fünf der sieben Mitarbeitenden, die in Kürze in den Ruhestand wechseln werden (Abbildung 14). Dies lässt zunächst keinen größeren Handlungsbedarf vermuten, allerdings ergibt der Filter "Abteilungszugehörigkeit", dass hier ebenfalls die Metallverarbeitung betroffen ist und die Filterung "Qualifikation" zeigt, dass fünf von den sieben Personen das Merkmal "Meister/ Techniker/Fachschulabschluss" haben. Damit wird klar, dass in den nächsten fünf Jahren die Nachwuchsförderung im Meisterbereich unbedingt anzugehen ist.

| Altersstruktur | $25 - 29$     | 34<br>30      | $35 - 39$     | 40<br>44      | $45 - 49$     | $50 - 54$     | $55 - 59$     | $60 - 64$    | $65 - 69$ | MA             | Ø-Alter | Std. Abw. | Median |
|----------------|---------------|---------------|---------------|---------------|---------------|---------------|---------------|--------------|-----------|----------------|---------|-----------|--------|
| 0-5 Jahre      | 29.0<br>50,9% | 6.0<br>12.2%  | 16.0<br>28,6% | 30.0<br>22,4% | 27.0<br>18,4% | 11.0<br>9,6%  | 10.0<br>22.7% | 0.0<br>0,0%  | 0.0       | 169.0<br>25,8% | 36.1    | 11,9      | 38.0   |
| 5-10 Jahre     | 28,0<br>49.1% | 27.0<br>55.1% | 17.0<br>30,4% | 38.0<br>28.4% | 27.0<br>18.4% | 20,0<br>17,4% | 8,0<br>18,2%  | 0,0<br>0.0%  | 0.0       | 171.0<br>26.1% | 39,6    | 9.5       | 40.0   |
| 10-15 Jahre    | 0,0<br>0,0%   | 16.0<br>32,7% | 18.0<br>32.1% | 36.0<br>26,9% | 44.0<br>29,9% | 38.0<br>33,0% | 9.0<br>20,5%  | 0,0<br>0,0%  | 0.0       | 161.0<br>24,6% | 45,1    | 6,8       | 45,0   |
| 15-20 Jahre    | 0.0<br>0.0%   | 0.0<br>0.0%   | 5.0<br>8.9%   | 28.0<br>20.9% | 44,0<br>29.9% | 44.0<br>38.3% | 10.0<br>22.7% | 2.0<br>28.6% | 0.0       | 133.0<br>20.3% | 48.4    | 4,9       | 48.0   |
| über 20 Jahre  | 0,0<br>0.0%   | 0,0<br>0.0%   | 0.0<br>0.0%   | 2.0<br>1.5%   | 5,0<br>3,4%   | 2,0<br>1.7%   | 7,0<br>15,9%  | 5,0<br>71.4% | 0,0       | 21.0<br>3,2%   | 52,7    | 6.5       | 55,0   |

**Abbildung 13: Altersverteilung bzgl. Betriebszugehörigkeit Beispiel Industrie**

![](_page_30_Figure_3.jpeg)

**Abbildung 14: Prognose bezüglich Betriebszugehörigkeit Beispiel Industrie**

#### Weitere Erkenntnisse aus der Altersstrukturanalyse

Die Altersstruktur ist in verschiedenen Teams sehr unterschiedlich. So lässt sich beispielsweise eine hohe Anzahl älterer Mitarbeitender im Werkzeugbau und im Lagerbereich feststellen, aber ein eher junger Altersdurchschnitt in der mechanischen Bearbeitung. Hier hat über die Jahre eine "Entmischung" durch Abgänge und nur begrenzte Neueinstellungen stattgefunden.

Ob dies einen direkten Handlungsbedarf nach sich zieht muss in Verbindung mit den strategischen Entwicklungszielen der Unternehmensführung geklärt werden.

#### 5.1.3 Zusammenfassung

Nach der Erhebung und Auswertung der Daten zur Altersstruktur werden die Ergebnisse gemeinsam in einem Workshop diskutiert. Der Workshop verfolgt die Ziele, die Handlungsbedarfe zu diskutieren und potenzielle Handlungsfelder festzulegen. Für die Bearbeitung der Handlungsfelder soll ein Maßnahmenplan entwickelt werden.

Folgende Handlungsfelder werden bei der Diskussion definiert:

#### Personalplanung

Besonders in der Gruppe der Beschäftigten mit Meister/Techniker/Fachschulabschluss besteht Bedarf für eine rechtzeitige und systematische Nachfolgeplanung. Hierzu sollen intern die Potenziale und Interessen der Beschäftigten abgefragt werden: Wer ist bereit,

eine entsprechende Ausbildung zu absolvieren und anschließend die Nachfolge der ausscheidenden Mitarbeitenden zu übernehmen? Gleichzeitig wird geplant, dass die älteren Beschäftigten ihr Erfahrungswissen an die Nachwuchskräfte in einem Mentorenprogramm weitergeben.

#### Arbeitsbedingungen der Beschäftigten

Die Ergebnisse der Abteilung Metallverarbeitung zeigen auf, dass der Anteil der älteren Beschäftigten in diesem Bereich stark ansteigt. In der Diskussion wird festgelegt, dass dringender Handlungsbedarf besteht, da die Arbeitsbedingungen in dieser Abteilung sehr belastend sind. Um herauszufinden, in welchen Bereichen der größte Handlungsbedarf besteht wird entschieden, in der Abteilung mit einer Gruppe von Beschäftigten den UnternehmensCheck durchzuführen. Mit dem UnternehmensCheck soll ebenfalls überprüft werden, ob die Kompetenzen der Beschäftigten für die anfallenden Aufgaben ausreichen oder ob das Thema Qualifizierung ebenfalls zu den Handlungsfeldern gehört.

#### "Entmischung" der Teams

Die Unternehmensleitung wird den perspektivischen Personal- und Qualifikationsbedarf im Lagerbereich und im Werkzeugbau vor dem Hintergrund einer laufenden Restrukturierung des Unternehmens klären.

#### 5.2 Beispiel Pflegeeinrichtung

Das Beispiel beschreibt ein Unternehmen aus dem Bereich Pflege. Dabei handelt es sich um einen Anbieter für ambulante Betreuungsdienste rund um die Pflege und Versorgung. Das Unternehmen beschäftigt insgesamt 150 Mitarbeitende, die "Versorgung" stellt mit 80 Mitarbeitenden den größten Bereich dar. Die Altersstruktur ist jugendzentriert, das heißt sie ist gekennzeichnet durch einen besonders hohen Anteil von Beschäftigten unter 40 Jahren.

#### 5.2.1 Vorgehen zur Erhebung

Vor der Durchführung der Altersstrukturanalyse findet ein Gespräch mit Entscheidungsträgern des Unternehmens, Geschäftsführung, Abteilungsleitung und Betriebsrat statt. In dieser Runde wird festgelegt, welche Kategorien untersucht werden sollen und in welchem Umfang die Analyse durchzuführen ist.

Dazu wird entschieden, dass in einem ersten Schritt nur eine Analyse im größten Bereich des Unternehmens, der "Versorgung", vorgenommen wird.

Folgende Kategorien werden untersucht:

- **Alter**
- **Geschlecht**
- **Qualifikation**
	- Angelernt ohne Erfahrung
	- Angelernt mit Erfahrung
	- Berufsausbildung 1 Jahr
	- Berufsausbildung 3 Jahre
	- Fachschule
	- Hochschul- / Fachhochschulstudium

#### **Sozialversicherungsstatus**

- Geringfügig Beschäftigte
- Teilzeit unter 50 %
- Teilzeit über 50 %
- Student
- Zivildienstleistender
- Vollzeit

#### **Funktion**

- Betreuung
- Einsatzleitung
- Sachbearbeitung

Die Kategorie "Sozialversicherungsstatus" wird ausgewählt, da das Unternehmen eine große Anzahl an verschiedenen Arbeitsverträgen aufweist. Vor allem der Status "Student" ist relevant für Rekrutierungsmaßnahmen, da diese Beschäftigten tendenziell nicht lange dem Unternehmen erhalten bleiben und oft nach ihrem Studium eine ausbildungsnahe Tätigkeit aufnehmen.

Bezogen auf die "Qualifikationen" zeigt sich ebenfalls ein sehr heterogenes Bild, da die Mitarbeitenden über die unterschiedlichsten Ausbildungen und Qualifikationen verfügen. Allein im Bereich der Pflege sind beispielsweise sowohl HeilerziehungspflegerInnen und -HelferInnen als auch AltenpflegerInnen und -HelferInnen beschäftigt. Auf Grund der hohen Anzahl werden die einzelnen Ausbildungen und Qualifizierungen in "Berufsausbildung 1 und 3 Jahre" sowie "Fachschule" und "Studium" zusammengefasst.

In der Kategorie "Funktion" werden die verschiedenen Hierarchiestufen des Bereiches aufgezeigt. Dieses Unternehmen weist drei verschiedene Funktionen auf: die Einsatzleitungen, welche die Arbeiten in ihrem Bereich koordinieren, die Sachbearbeitungen, welche die Einsatzleitungen unterstützen und Verwaltungsaufgaben übernehmen und die Beschäftigten in der Betreuung. Diese versorgen die Kunden – also in der Regel ältere Menschen oder Menschen mit Behinderungen.

Viele Beschäftigte verlassen auf Grund der hohen physischen und psychischen Belastungen bereits vor dem eigentlichen Renteneintrittsalter das Unternehmen. Daher wird das Renteneintrittsalter für die Analyse mit 62 festgesetzt. Weil derzeit wenig ältere Beschäftigte im Unternehmen angestellt sind, wird der Beginn des Status "Ältere Beschäftigte" bereits auf 50 Jahre festgelegt.

Ziel der Altersstrukturanalyse ist ein schneller Überblick über die Altersverteilung und die Qualifikation der Beschäftigten. Mit Hilfe der Prognose sollen Handlungsbedarfe erkannt und anschließend Maßnahmen entwickelt werden.

#### 5.2.2 Interpretation der Ergebnisse

Auf dem folgenden Bild (Abbildung 15) ist das Gesamtergebnis der Altersstrukturanalyse mit einer Prognose von fünf Jahren dargestellt.

Das Ergebnis spiegelt deutlich wider, dass dieses Unternehmen eine jugendzentrierte Altersstruktur besitzt. Die Mehrzahl der Beschäftigten ist unter 40 Jahre alt, wobei der Altersdurchschnitt bei 32 Jahren liegt. Auffällig ist, dass die Anzahl der Beschäftigten ab 30 Jahren stark abnimmt. Bezogen auf die Funktionen der Beschäftigten fällt auf, dass die Einsatzleitungen eine alterszentrierte Verteilung (mit einem Durchschnittsalter von 48 Jahren) aufweisen, wohingegen die Sachbearbeitung und die Betreuung eine deutliche Jugendzentrierung zeigen (Abbildung 16). Die Beschäftigten in der Betreuung stellen mit

![](_page_33_Figure_1.jpeg)

93,8% den größten Teil der Belegschaft. Zu klären ist, ob diese Altersstruktur auch in Zukunft erhalten werden soll.

**Abbildung 15: Ergebnis Altersstrukturanalyse mit Prognose Beispiel Pflege**

|                 |                             |                    |                         |                 |                  |                          |               |                             |                       |                 |           |            |        | demoBiB<br>TBS NRW DemografieKompass =                                            |  |  |  |
|-----------------|-----------------------------|--------------------|-------------------------|-----------------|------------------|--------------------------|---------------|-----------------------------|-----------------------|-----------------|-----------|------------|--------|-----------------------------------------------------------------------------------|--|--|--|
| Altersstruktur. | 5.29                        | <b>JU</b><br>34    | $35$<br>$J\overline{S}$ | 10<br>$-14$     | $45 - 49$        | $50^{\circ}$<br>$-34$    | 59<br>55      | <b>GU</b><br>U <sup>q</sup> | 65<br>69              | MA              | of Attor  | Std. Abec  | Median | G<br>Sichtbure Dutermeibert                                                       |  |  |  |
| Courses         | <b>70.0</b><br><b>COUPS</b> | 13.0<br>100.0%     | 互目<br>TOOUTS.           | 石刀<br>10003     | 6.0<br>TOOUV2    | 1.0<br><b>100 CFX</b>    | 3.0<br>300.02 | 1.0<br>100.0%               | CLD                   | SHLO<br>THUCPX. | 82.0      | 10.0       | 29.0   | <b>DiGosamt</b>                                                                   |  |  |  |
| Detrouuna       | 19.0<br>95.0%               | 12.0<br>92.3%      | 9.0<br>100.0%           | 5.0<br>83.3%    | 5.0<br>83.3%     | L0<br>100.0%             | 20<br>66.7%   | 1.0<br>100.0%               | 0.0                   | 75.0<br>93.8%   | 31.4      | 9.7        | 29.0   | <b>B Clualifikation</b><br><b>B</b> □ Geschlecht<br># m Sozialversicherungsstatus |  |  |  |
| Finant Solum)   | CLI1<br><b>CUPL</b>         | 33.01<br>D.CPX.    | CLI<br>口出气              | 1.0<br>16.7%    | 7.11<br>16.7%    | $-13,03$<br><b>ILCYN</b> | 7,0<br>33,3%  | <b>U.O</b><br>DEPX.         | CD                    | 3,0<br>3,8%     | 48.0      | 45         | 4/11   | <b>E DI unktion</b><br><b>M</b> Detrouung                                         |  |  |  |
| Sachbearbeitung | 10<br>5.0%                  | 1.0<br>7.7%        | 0.0<br>0.0%             | 0.0<br>0.0%     | 0.0<br>0.0%      | 0.0<br>0.0%              | 0.0<br>0.0%   | 0.0<br>0.0%                 | 0.0                   | 2.0<br>25%      | 31.5      | 15         | 11.5   | <b>M</b> Linsatziertung<br><b>M</b> Sachbearbeitung                               |  |  |  |
| <b>IRTS</b>     |                             |                    |                         |                 |                  |                          |               |                             |                       |                 |           |            | $-35$  |                                                                                   |  |  |  |
| Prognose        | 129<br>ь.                   | JU.<br>$-14$       | 35.<br>-39              | -10<br>$-11$    | 49<br>45         | $50 -$<br>21             | $2\%$<br>39   | 60<br>$-6/3$                | $\mathcal{U}_F$<br>69 | MA              | Cli Niter | Std. Abit. | Median |                                                                                   |  |  |  |
| <b>Chevant</b>  | 次山<br><b>CICLIPS</b>        | 20.0<br>58,8%      | 13.0<br>144.4%          | 9.0<br>SOUTH    | ELI!<br>TOOLIVS. | 行则<br>GUIDZEN.           | 7.11<br>33.3% | 3.0<br>SIMMEN.              | 7.11                  | 80.0<br>100.0%  | 31D       | 10,0       | 34.0   |                                                                                   |  |  |  |
| Lichcuung       | 20.0<br>00.0%               | 19.0<br>146.2%     | 120<br>133.3%           | 9.0<br>150.0%   | 5.0<br>83.3%     | 5.0<br>500.0%            | 10<br>33.3%   | 20<br>200.0%                | 1.0                   | 75.0<br>93.8%   | 36.1      | 9.7        | 34.0   |                                                                                   |  |  |  |
| Finant/Solumn   | CLD<br>0.0%                 | 35.0<br>D.CTX.     | 0.01<br>0.0%            | 83,63<br>O.CEN. | 7.11<br>16.7%    | 1.0<br>TIMETX.           | 0.0<br>Д1Р2.  | 1,0<br>THILTS.              | 0.0                   | 3.0<br>3,8%     | 18.0      | 15         | 52.0   | B<br>m<br>Ξ<br>I ilteroptionen                                                    |  |  |  |
| Sachbearbeitung | 0.0<br>0.0%                 | 1.0<br>7.7%        | 1.0<br>11.1%            | 0.0<br>0.0%     | 0.0<br>0.0%      | 0.0<br>0.0%              | 0.0<br>0.0%   | 0.0<br>0.0%                 | 0.0                   | 2.0<br>25%      | 36.5      | 35         | 16.5   | E<br>Auswahl                                                                      |  |  |  |
| æ               |                             |                    |                         |                 |                  |                          |               |                             |                       |                 |           |            | lia    | Siddleme Dutermehen<br>Gesamt                                                     |  |  |  |
| <b>Billing</b>  | 15-Albert                   |                    | Personalizated          |                 |                  |                          |               |                             |                       |                 |           |            |        | Funktion: Betreaming                                                              |  |  |  |
| Crisepaul       |                             | 2.0<br>6.3%        | 10<br>1.3%              |                 |                  |                          |               |                             |                       |                 |           |            |        | I unktion: Linsatzicitung<br>Fonklon Sachheinteilorus                             |  |  |  |
| Detrouwna       |                             | 40<br>5.3%         | 1.0                     | 1.3%            |                  |                          |               |                             |                       |                 |           |            |        |                                                                                   |  |  |  |
| Finnal Salvay   | 10                          | 33.3%              | 0.0                     | 0.0%            |                  |                          |               |                             |                       |                 |           |            |        | Filmogrammer<br>koine                                                             |  |  |  |
| Sachboarboitung |                             | $n \rho$<br>it can | o.n                     | <b>PERMIT</b>   |                  |                          |               |                             |                       |                 |           |            |        |                                                                                   |  |  |  |

**Abbildung 16: Verteilung Altersstruktur bezüglich Funktionen Beispiel Pflege**

Auch der Blick auf die Qualifikationsstruktur zeigt herausragende Werte (Abbildung 17). So lässt sich feststellen, dass der Großteil der Beschäftigten über keine formale Qualifikation für die Arbeitsplätze in diesem Bereich verfügt. Mit insgesamt 65 von 80 Mitarbeitenden (81,3%) bilden die beiden Qualifikationsstufen "Angelernt mit / und ohne Erfahrung" die größte Gruppe. Unter die beiden Angelernt-Kategorien fallen sowohl ungelernte Kräfte als auch Beschäftigte mit fachfremden Ausbildungen wie zum Beispiel Physiotherapeuten, KrankenpflegerInnen, ArchitektInnen und Studenten. Da diese Aus-

| <b>Altersstruktur</b>              | 35.<br>-19            | -24<br>20                | 29<br>22           | -21           | 39<br>25      |                      | 19               |                  | 59            | ы<br>- 10             | 69<br>52       | MA                       | <b>O Noor</b>             | Std. Abw | Modian          |
|------------------------------------|-----------------------|--------------------------|--------------------|---------------|---------------|----------------------|------------------|------------------|---------------|-----------------------|----------------|--------------------------|---------------------------|----------|-----------------|
| Cilipanna                          | $7.0^{\circ}$<br>1,3% | 20.0<br>PACES.           | 7011<br>$25.0\%$   | 13.0<br>16,5% | 曳目<br>11,3%   | 石口<br>128%           | $f_{2}$<br>83.76 | 1.0<br>1,8%      | 因此<br>3,8%    | 1.0<br>1,3%           | 0.01<br>0.0%   | <b>SUICI</b><br>TIMMOTAL | 32,0                      | 11),(1   | 29,0            |
| Anacional/mit Literaturus          | 0.0<br>0.0%           | 7.0<br>28.0%             | 7.0<br>28.0%       | -1.0<br>16.0% | 3.0<br>12.0%  | $10^{\circ}$<br>1.0% | 20<br>8.0%       | 1.0<br>1.0%      | 0.0<br>0.0%   | 0.0<br>0.0%           | 0.0<br>0.0%    | 25.0<br>100.0%           | 30.6                      | 8.5      | 27.0            |
| Forcularizatili kuni 1.5 Julan     | 0,0<br>CL17%          | <b>U.C</b><br><b>MES</b> | 3.0<br>SOUTH       | 1.0<br>16.7%  | 7.11<br>16,7% | 35.0<br>DEES         | 7.0<br>16,7%     | 43,0<br>ULOS.    | CLI)<br>0.01% | <b>U.C</b><br>U.CP.K. | CLII<br>CL4V%  | 6.D<br>TIMMEN.           | <b>STATISTICS</b><br>33.3 | 8.5      | 1204094<br>31,5 |
| achschule                          | 0.0<br>0.0%           | 1.0<br>20.0%             | 10<br>20.0%        | 0.0<br>0.0%   | 0.0<br>0.0%   | 2.0<br>40.0%         | 0.0<br>0.0%      | 0.0<br>0.0%      | 0.0<br>0.0%   | L0<br>20.0%           | 0.0<br>0.0%    | 5.0<br>100.0%            | 39.2                      | 15.8     | 43.0            |
| Acapelment / selector Eclichausens | 7, D<br>23%           | 12.0<br>30.0%            | 曳排<br><b>72.7%</b> | N.O<br>20078  | 5.11<br>12.7% | 2.0<br>1/1/2         | 731<br>$5.0\%$   | 42,01<br>D.Cr.v. | T.II<br>2.7%  | 6,0<br><b>D</b> CPX   | 0.11<br>CLONE. | 400<br>1100.0%           | 30,0                      | S.G      | 2825            |
| Textocras /<br>achhachschulstudum  | 0.0<br>0.0%           | 0.0<br>0.0%              | 0.0<br>(0.056)     | 0.0<br>0.0%   | 0.0<br>0.0%   | 10<br>25.<br>O%      | 10<br>25.0%      | 0.0<br>0.0%      | 2.0<br>50.0%  | 0.0<br>0.0%           | 0.0<br>0.0%    | -1.0<br>100.0%           | 50.0                      | 73       | 51.5            |

**Abbildung 17: Prognose bezüglich Betriebszugehörigkeit Beispiel Industrie**

|                                   |           |               |             |                              |                     |               |                       |              |              |             |              |               |           |              |             |                |         | demoBTB<br><b>TBS NRW DemografieKompass</b>                              |  |
|-----------------------------------|-----------|---------------|-------------|------------------------------|---------------------|---------------|-----------------------|--------------|--------------|-------------|--------------|---------------|-----------|--------------|-------------|----------------|---------|--------------------------------------------------------------------------|--|
| Altersstruktur                    | 29        | $30 - 34$     |             | $35 - 39$                    | $40 - 44$           | $45 - 49$     | $50 - 54$             | $55 - 59$    |              | $60 - 64$   | $65 - 69$    | MA            |           | Ø-Alter      |             | Std. Abw.      | Median  | $\overline{\Xi}$<br>Sichtbare Datenreihen                                |  |
| <b>Gesamt</b>                     | 0.0<br>0% | 13.0<br>16,3% |             | 9.0<br>11,3%                 | 6.0<br>7.5%         | 6.0<br>7.5%   | 1,3%                  | 1.0          | 3.0<br>3,8%  | 1.0<br>1.3% | 0.0<br>0.0%  | 100.0%        | 80.0      | 32.0         |             | 10.0           | 29.0    | <b>Sesant</b>                                                            |  |
| Geringfügig<br>Beschäftigt        | 2.0<br>9% | 6.0<br>14.0%  |             | 3,0<br>7.0%                  | 4.0<br>9.3%         | 4,0<br>9,3%   | 2.3%                  | 1.0          | 1,0<br>2.3%  | 1.0<br>2.3% | 0,0<br>0,0%  | 100.0%        | 43.0      | 32.3         |             | 10.5           | 29.0    | ■ □ Qualifikation<br>$\cdot$ Geschlecht<br>F [ Sozialversicherungsstatus |  |
| Voltzeit                          | 1,0<br>7% | 1.0<br>16.7%  |             | 1.0<br>16.7%                 | 1.0<br>16.7%        | 1.0<br>16.7%  | 0.0%                  | 0.0          | 1.0<br>16.7% | 0.0<br>0.0% | 0.0<br>0.0%  | 100.0%        | 6.0       | 39.8         |             | 10.6           | 39.0    | <b>E</b> Funktion                                                        |  |
| Teilzeit über 50 %                | 1.0<br>0% | 2.0<br>20.0%  |             | 3.0<br>30,0%                 | 1.0<br>10.0%        | 1.0<br>10,0%  | 0.0%                  | 0.0          | 0.0<br>0.0%  | 0.0<br>0.0% | 0.0<br>0.0%  | 100.0%        | 10.0      | 34.4         |             | 8.2            | 35.0    |                                                                          |  |
| Teilzeit unter 50 %               | 1.0<br>7% | 1.0<br>16,7%  |             | 1.0<br>16,7%                 | 0.0<br>0.0%         | 0.0<br>0.0%   | 0.0%                  | 0.0          | 1.0<br>16.7% | 0.0<br>0.0% | 0.0<br>0.0%  | 100,0%        | 6.0       | 33.3         |             | 12.5           |         |                                                                          |  |
| Student                           | 5,0<br>7% | 3,0<br>25.0%  |             | 1,0<br>8.3%                  | 0.0<br>0.0%         | 0.0<br>0.0%   | 0.0%                  | 0.0          | 0.0<br>0.0%  | 0.0<br>0.0% | 0.0<br>0.0%  | 100.0%        | 12,0      | 27.2         |             | 4,5            | 26.5    |                                                                          |  |
| Zivildienstleistender             | 0,0<br>0% | 0,0<br>0.0%   |             | 0,0<br>0.0%                  | 0.0<br>0.0%         | 0,0<br>0.0%   | 0,0%                  | 0,0          | 0,0<br>0.0%  | 0.0<br>0.0% | 0,0<br>0,0%  | 3,0<br>100.0% |           | 20,7         |             | 1.5            | 21.0    |                                                                          |  |
| 81                                |           |               |             |                              |                     |               |                       |              |              |             |              |               |           |              |             |                | 谢       | X.                                                                       |  |
| Prognose                          |           | $15 - 19$     | $20 - 24$   |                              | $25 - 29$           | $30 - 34$     | $35 - 39$             | $40 - 44$    | $45 - 49$    |             | $50 - 54$    | $55 - 59$     | $50 - 64$ |              | $65 - 69$   | MA             | $0.1 -$ | Đ<br>Filteroptionen                                                      |  |
| Gesamt                            |           | 0.0<br>0.0%   |             | 1.0<br>20,0<br>1,3%<br>25,0% |                     | 20.0<br>25,0% | 13.0<br>16,3%         | 9.0<br>11,3% | 7,5%         | 6.0         | 6.0<br>7,5%  | 1.0<br>1,3%   |           | 3.0<br>3,8%  | 1.0<br>1,3% | 80.0<br>100,0% |         | <b>E</b> Qualifikation<br>$\pm \Box$ Geschlecht                          |  |
| Geringfugig<br>Beschaftigt        |           | 0.0<br>0.0%   | 0.0<br>0.0% |                              | 11.0<br>25.6%       | 12.0<br>27.9% | 6.0<br>14.0%          | 3.0<br>7.0%  |              | 4.0<br>9.3% | 4.0<br>9.3%  | 1.0<br>2.3%   |           | 1.0<br>2.3%  | 1.0<br>2.3% | 43.0<br>100.0% |         | ⊪ Sozialversicherungsstatus<br>$\overline{\mathbf{r}}$ Funktion          |  |
| Voltreit                          |           | 0,0<br>0.0%   | 0.0<br>0.0% | 0,0<br>0.0%                  |                     | 1.0<br>16.7%  | 1.0<br>16.7%          | 1.0<br>16,7% | 16.7%        | 1.0         | 1,0<br>16.7% | 0.0<br>0.0%   |           | 1.0<br>16.7% | 0.0<br>0.0% | 6,0<br>100.0%  | 國       |                                                                          |  |
| 曽                                 |           |               |             |                              |                     |               |                       |              |              |             |              |               |           |              |             |                | 渊       |                                                                          |  |
| Bilanz                            |           | $+/-$ Altere  |             |                              | Personalbedarf      |               |                       |              |              |             |              |               |           |              |             |                | ×       |                                                                          |  |
| Gesamt                            |           | 5.0<br>6.3%   |             |                              | 1.0<br>1.3%         |               |                       |              |              |             |              |               |           |              |             |                |         |                                                                          |  |
| Geringfugig Beschaftigt           |           | 3.0<br>7.0%   |             |                              | 1.0<br>2.3%         |               |                       |              |              |             |              |               |           |              |             |                |         |                                                                          |  |
| Voltreit                          |           | 1.0<br>16.7%  |             |                              | 0.0<br>0.0%         |               |                       |              |              |             |              |               |           |              |             |                |         |                                                                          |  |
| Teilzeit über 50 %                |           | 1.0<br>10.0%  |             |                              | 0.0<br>0.0%         |               |                       |              |              |             |              |               |           |              |             |                |         | x                                                                        |  |
| Teilzeit unter 50 %               |           | 0.0<br>0.0%   |             |                              | 0.0<br>0.0%         |               |                       |              |              |             |              |               |           |              |             |                | ÷       | ō<br>Auswahl                                                             |  |
| <b>RhGrafisch</b><br>Tabellarisch |           |               | Zeilen-%    |                              | <b>Southernalli</b> |               | <b>Bildschirmfoto</b> |              |              |             |              |               |           |              |             |                |         | Abbi<br>2-Zuntak<br>Weiter >                                             |  |

**Abbildung 18: Verteilung Altersstruktur bezüglich Sozialversicherungsstatus Beispiel Pflege**

bildungen und Studienabschlüsse jedoch nicht für die Tätigkeiten in diesem Bereich notwendig sind, sind die Beschäftigten mit fachfremden Abschlüssen als ungelernte Hilfskräfte angestellt. Dabei ist zu klären, ob mit diesem Qualifikationsmix heute und zukünftig die Qualität der Betreuung gewährleistet werden kann oder ob Handlungsbedarf besteht.

Beim Betrachten des Sozialversicherungsstatuses fallen in erster Linie die geringfügig Beschäftigten mit 46,7% der Gesamtbeschäftigten ins Auge (Abbildung 18). Sie stellen die größte Gruppe der Beschäftigten und sind ausschließlich als Betreuungskräfte angestellt. Auch hier besteht eine jugendzentrierte Altersstruktur. Erfahrungswert ist, dass sich diese Beschäftigtengruppe weniger mit dem Unternehmen identifiziert und dementsprechend eine höhere Fluktuation aufweist. Auf dieser Gruppe ruhen aber wesentliche Teile des Hauptgeschäftes, der Koordinierungsaufwand und das Qualitätsrisiko ist bei den geringeren Stundenzahlen gleichzeitig höher. Zu klären ist, ob diese Struktur zukünftig für das Unternehmen optimal ist.

#### 5.2.3 Zusammenfassung

Die im vorangegangenen Kapitel beschriebenen Ergebnisse werden in einem Auswertungs-Workshop mit den beteiligten Entscheidungsträgern präsentiert und diskutiert.

Dabei werden die folgenden Handlungsfelder zur Bearbeitung ausgewählt:

#### Personalrekrutierung

Bei der Diskussion der Altersstruktur der Beschäftigten wird die Jugendzentrierung angesprochen. Da festgestellt wurde, dass vor allem die sozialen Kompetenzen für die Betreuung wichtig sind, soll dieser Aspekt stärker bei der zukünftigen Personalrekrutierung bedacht werden. Die Potenziale älterer BewerberInnen sollen stärker in das Unternehmen eingebunden werden. Damit wird zudem langfristig eine eher ausgewogene Altersstruktur erreicht. So soll auch dem prognostizierten Nachwuchsmangel aufgrund des demografischen Wandels begegnet werden.

Bei zukünftigen Einstellungen wird durch das Angebot größerer Stellenanteile eine vorsichtige Gegensteuerung zum jetzt dominierenden Anteil der geringfügigen Beschäftigten eingeleitet. Jedoch muss der wirtschaftliche Nutzen der heutigen Lösung dabei mit berücksichtigt werden: Gewinne werden bei der Qualität, der Unternehmensidentifikation und dem Koordinierungsaufwand erzielt.

#### Qualifikationsprofil der Belegschaft

In der Diskussion zum Thema "Qualifikationsprofil der Beschäftigten" wird besprochen, ob formale Ausbildungen die Qualität in der Betreuung umfassend verbessern könnten. Als Ergebnis wird festgehalten, dass der hohe Anteil von nicht formal qualifizierten Beschäftigten für das Unternehmen keinen bedenklichen Wert darstellt. Dennoch sollen die unterschiedlichen Potenziale der Beschäftigten mehr in die Arbeit einbezogen werden. Dazu werden zunächst die zusätzlichen Fähigkeiten und Kompetenzen erhoben. Anschließend soll überprüft werden wie diese in das Unternehmen eingebunden werden können.

#### Mitarbeiterpotenziale

Es gilt, die vorhandenen Mitarbeiterpotenziale systematisch zu erheben. Dies soll in regelmäßigen Mitarbeitergesprächen erfolgen. Da diese bisher nicht im Unternehmen praktiziert werden, wird die Abteilungsleitung beauftragt, gemeinsam mit den Einsatzleitungen ein Konzept zur Umsetzung der Gespräche zu entwickeln.

# *6.* Nutzungsbedingungen und Datenschutz

Die Nutzung der DemografieKompass-Software unterliegt den in der Software enthaltenen Lizenzbedingungen der TBS NRW. Die Software kann für den Eigenbedarf kostenfrei genutzt werden. Zudem ist es erlaubt, die Software beliebig oft zu kopieren und an Dritte weiterzugeben. Urheberrechte werden dadurch nicht verletzt. Allerdings ist es notwendig, dass die Software in der bestehenden Form genutzt, nicht verändert und stets sämtliche zum Programm gehörenden Dateien weitergegeben werden. Bei der Nutzung ist auf die Autorenschaft der TBS NRW hinzuweisen.

Die DemografieKompass-Software der TBS NRW kann selbst zu kommerziellen Zwecken genutzt werden. Voraussetzung hierfür ist, dass die TBS NRW über diese Art der Nutzung informiert wird. Auf der Webseite www.demobib.de steht dafür ein Formular zur Verfügung.

Die im DemografieKompass Online erfassten Daten werden auf von der TBS NRW betriebenen Systemen gespeichert. Sie unterliegen dem Datenschutz und werden nicht an Dritte weitergegeben.

Wird eine Altersstrukturanalyse mittels der lokalen Version des DemografieKompasses erstellt, ist die Einhaltung des Datenschutzes zu gewährleisten. Personaldaten sind ausschließlich in anonymisierter Form einzugeben. Jegliche Angaben zu individuellen Personen, wie zum Beispiel Namen oder Geburtsdaten, sind zu unterlassen. Auch Daten, aus denen auf einzelne Personen zurückgeschlossen werden kann, sind aus Gründen des Datenschutzes nicht im DemografieKompass zu erfassen.

#### Beschäftigungsfähigkeit für den demografischen Wandel – Die Materialien und Angebote der TBS NRW – Projekt demoBiB im Überblick

Die TBS NRW hat mit dem Projekt demoBiB Werkzeuge und Handlungskonzepte entwikkelt, mit denen Unternehmen und Beschäftigte den demografischen Wandel gestalten können. Im Dialog mit Geschäftsführungen, Personalleitungen, Betriebsräten, Beschäftigten und Experten wurden Angebote zu den unterschiedlichen Handlungsfeldern des Themas entwickelt und in der Praxis erprobt. Broschüren zu vier Themenschwerpunkten bieten Informationen zu den zentralen Fragen der Gestaltung des demografischen Wandels.

Alle Informationen und Werkzeuge erhalten Sie online und kostenfrei auf der Webseite www.demobib.de.

#### Die Broschüren im Überblick:

![](_page_37_Picture_5.jpeg)

#### Beschäftigungsfähigkeit für den demografischen Wandel – wie Unternehmen und Beschäftigte die Zukunft gestalten

Was bedeutet Beschäftigungsfähigkeit? Welche Folgen hat der demografische Wandel für Unternehmen und Beschäftigte? Welche Handlungsmöglichkeiten bieten sich Unternehmen und Beschäftigten, die die Zukunft im demografischen Wandel gestalten möchten?

Die Broschüre vermittelt Grundlagen über den demografischen Wandel und die Folgen für die Arbeitswelt. In Theorie und Praxis werden Handlungsmöglichkeiten zur betrieblichen Gestaltung mit dem Konzept Beschäftigungsfähigkeit für den demografischen Wandel vermittelt.

![](_page_37_Picture_9.jpeg)

#### UnternehmensCheck Beschäftigungsfähigkeit 2.0 – Betriebliche Potenziale einschätzen und Chancen im demografischen Wandel erschließen

Welche Potenziale bietet das Unternehmen für die Förderung der Beschäftigungsfähigkeit? Wo bestehen Risiken? An welchen Stellen kann angesetzt werden, um die Beschäftigungs- und Wettbewerbsfähigkeit des Unternehmens in Zeiten des demografischen Wandels zu stärken?

Die Broschüre beschreibt das Konzept des online verfügbaren UnternehmensCheck Beschäftigungsfähigkeit 2.0, erläutert die Nutzung und gibt Beispiele aus der Praxis. Hinweise auf den Wegweiser Kreativworkshop zur Bestimmung von Handlungsbedarfen und Zielen vervollständigen das Angebot.

![](_page_38_Picture_1.jpeg)

#### SelbstCheck Beschäftigungsfähigkeit 2.0 – Eigene Potenziale einschätzen und Ziele entwickeln

Über welche Potenziale verfüge ich, wie gut erfülle ich die Anforderungen im Beruf, welche Balance von Arbeit und Privatleben passt zu mir? Individuelle Beschäftigungsfähigkeit hat viele Facetten. Das Online-Werkzeug ermöglicht es Beschäftigten, Menschen mit Berufserfahrung und Studierenden, die eigenen Stärken und Grenzen erkunden.

Die Broschüre beschreibt das Konzept des online verfügbaren SelbstCheck Beschäftigungsfähigkeit 2.0 und gibt Hinweise zur Nutzung. Beispiele und Erfahrungsberichte illustrieren die Einsatzmöglichkeiten und den Nutzen. Zusätzlich werden Hinweise zum Wegweiser Kreativworkshop zur Bestimmung des eigenen Handlungsbedarfs und der Bestimmung von Zielen gegeben.

![](_page_38_Picture_5.jpeg)

#### DemografieKompass – Die betriebliche Altersstruktur erfassen und Handlungsbedarfe benennen

Was ist eine betriebliche Altersstrukturanalyse, worauf ist bei der Erstellung und Auswertung zu achten? Wie kann die DemografieKompass Software genutzt werden?

Die Broschüre führt allgemeinverständlich in das Thema Altersstrukturanalyse im Betrieb ein. Praxisnah und mit Beispielen wird erläutert, wie mit der online und für Windows PCs verfügbaren Software in wenigen Minuten erste Bestandsaufnahmen zur betrieblichen Altersstruktur erstellt werden können und welche Funktionen zur detaillierten Datenerfassung und Auswertung das Instrument bietet.

#### Exklusiv im Internet:

![](_page_38_Picture_10.jpeg)

#### Wegweiser – Die multimedialen Kreativworkshops

Mit den Wegweisern bietet das Projekt demoBiB online innovative Werkzeuge zu ausgewählten Themen an. Schritt für Schritt und ergebnisoffen können damit u. a. die Ergebnisse der demoBiB Checks ausgewertet werden. Leitfragen und Illustrationen unterstützen Sie dabei Sachverhalte zu bewerten, Schwerpunkte zu setzen und Maßnahmen zu entwickeln. Die Wegweiser sind kostenfrei verfügbar. Voraussetzung zur Nutzung ist ein Windows-PC mit Internetanbindung.

![](_page_39_Picture_15.jpeg)

## Eigene Notizen

![](_page_40_Picture_15.jpeg)

Die TBS wird von den Gewerkschaften in NRW sowie dem Ministerium für Arbeit, Gesundheit und Soziales getragen und handelt im Rahmen eines Landesauftrages. Zentrales Ziel ist die Gestaltung und Förderung eines arbeitnehmerInnenorientierten und sozialverträglichen Strukturwandels in NRW in den Geschäftsfeldern:

- **Arbeit und EDV**
- **Arbeit und Organisation**
- **Arbeit und Ökonomie**
- **Arbeit und Gesundheit**

Dazu unterstützt die TBS Betriebs- und Personalräte sowie Mitarbeitervertretungen und interessierte ArbeitnehmerInnen, sich konstruktiv in betriebliche Umgestaltungsprozesse einzubringen. Sie bietet ihre Leistungen branchenübergreifend und flächendeckend in NRW an. Besondere Berücksichtigung finden die Probleme von Klein- und Mittelunternehmen.

Die TBS bietet folgende Leistungen an:

- **Beratung in Betrieben**
- **Seminare und Veranstaltungen**
- **Nutzung arbeitsorientierter Landesprogramme**
- **Informationsmaterialien**

Die TBS wird vom Ministerium für Arbeit, Gesundheit und Soziales des Landes NRW gefördert und ist als eingetragener Verein organisiert.

#### **Hauptstelle / Regionalstelle Dortmund**

Westenhellweg 92-94 44137 Dortmund Tel. 0231 / 24 96 98-0 Fax 0231 / 24 96 98-41 tbs-hauptstelle@tbs-nrw.de tbs-ruhr@tbs-nrw.de

#### **Regionalstelle Bielefeld**

Nikolaus-Dürkopp-Straße 17 33602 Bielefeld Tel. 05 21 / 96 63 5-0 Fax 05 21 / 96 63 5-10 tbs-owl@tbs-nrw.de

#### **Regionalstelle Düsseldorf**

Kurfürstenstraße 10 40211 Düsseldorf Tel. 0 211 / 17 93 10-0 Fax 0 211 / 17 93 10-29 tbs-d@tbs-nrw.de

#### www.tbs-nrw.de

![](_page_42_Figure_19.jpeg)

Mit finanzieller Unterstützung des Landes Nordrhein-Westfalen und des Europäischen Sozialfonds und der Hans Böckler Stiftung

![](_page_43_Picture_1.jpeg)

EUROPÄISCHE UNION

Europäischer Sozialfonds

Ministerium für Arbeit, Gesundheit und Soziales des Landes Nordrhein-Westfalen NÄHER AM MENSCHEN

![](_page_43_Picture_5.jpeg)

Hans Böckler Stiftung Fakten für eine falre Arbeitswelt.

## www.demobib.de

![](_page_43_Picture_8.jpeg)

ISBN 978-3-924793-89-0